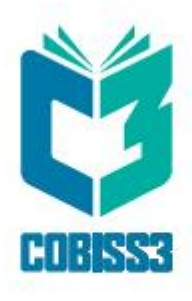

# *COBISS3 Katalogizacija*

V6.24-00

*Priručnik za korisnike*

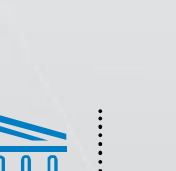

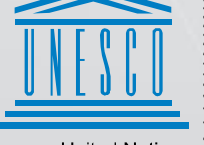

**United Nations** Educational, Scientific and<br>Cultural Organization

Regional Centre for Library Information Systems and<br>Current Research Information Systems Regionalni center za knjižnične<br>informacijske sisteme in informacijske<br>sisteme o raziskovalni dejavnosti

**IZUM** 

© IZUM, 2020. Naslov originala: COBISS3/Katalogizacija, V6.24-00; december 2019

IZUM, COBISS, COMARC, COBIB, COLIB, CONOR, SICRIS, E-CRIS su zaštićeni znaci u posedu javnog zavoda IZUM.

Oracle i Java su zaštićene robne marke kompanije Oracle Corp. ili kompanija koje su vlasnički povezane sa njom.

Druge upotrebljene robne marke pripadaju njihovim vlasnicima.

Priručnik uključuje sve dopune od izdavanja prve verzije priručnika u avgustu 2011. do danas. Sadržaj je usklađen s funkcionisanjem programske opreme COBISS3, V6.24-00 i važi i za sve sledeće verzije programske opreme do opoziva ili do objavljivanja nove elektronske verzije priručnika.

© IZUM, poslednje promene sadržaja: decembar 2019, prevod: januar 2020.

ISSN 2350-3521

## SADRŽAJ

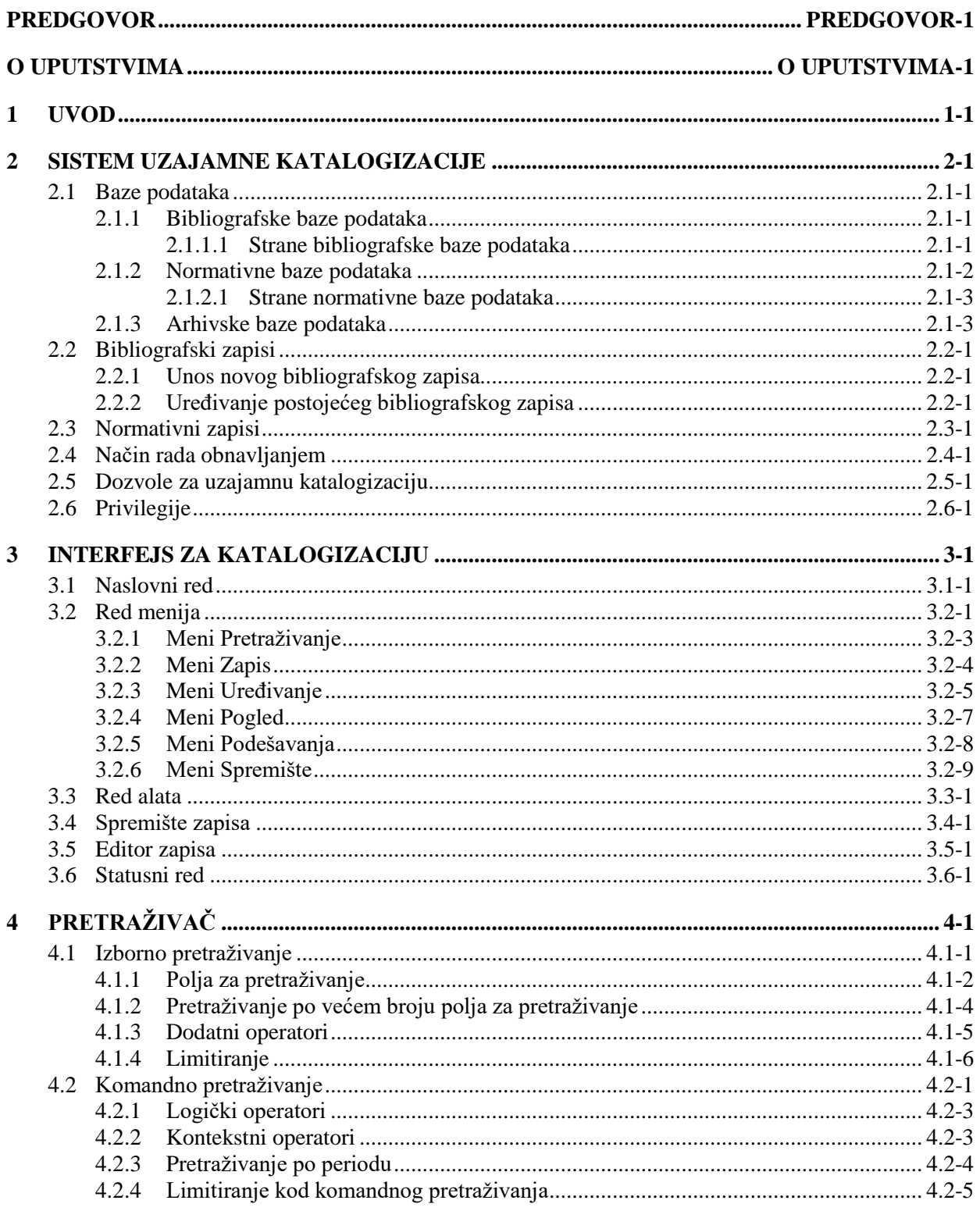

 $\overline{\phantom{a}}$ 

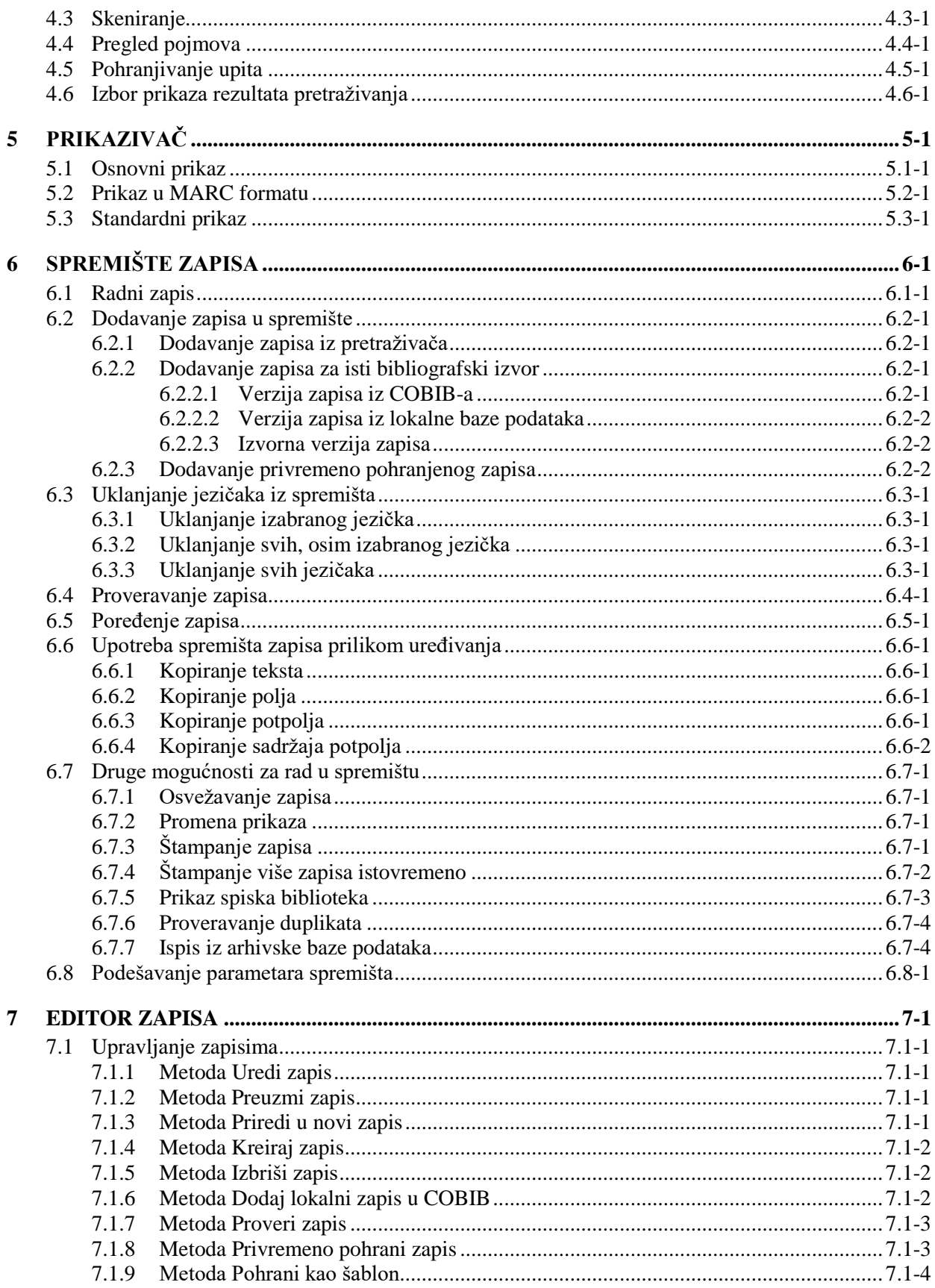

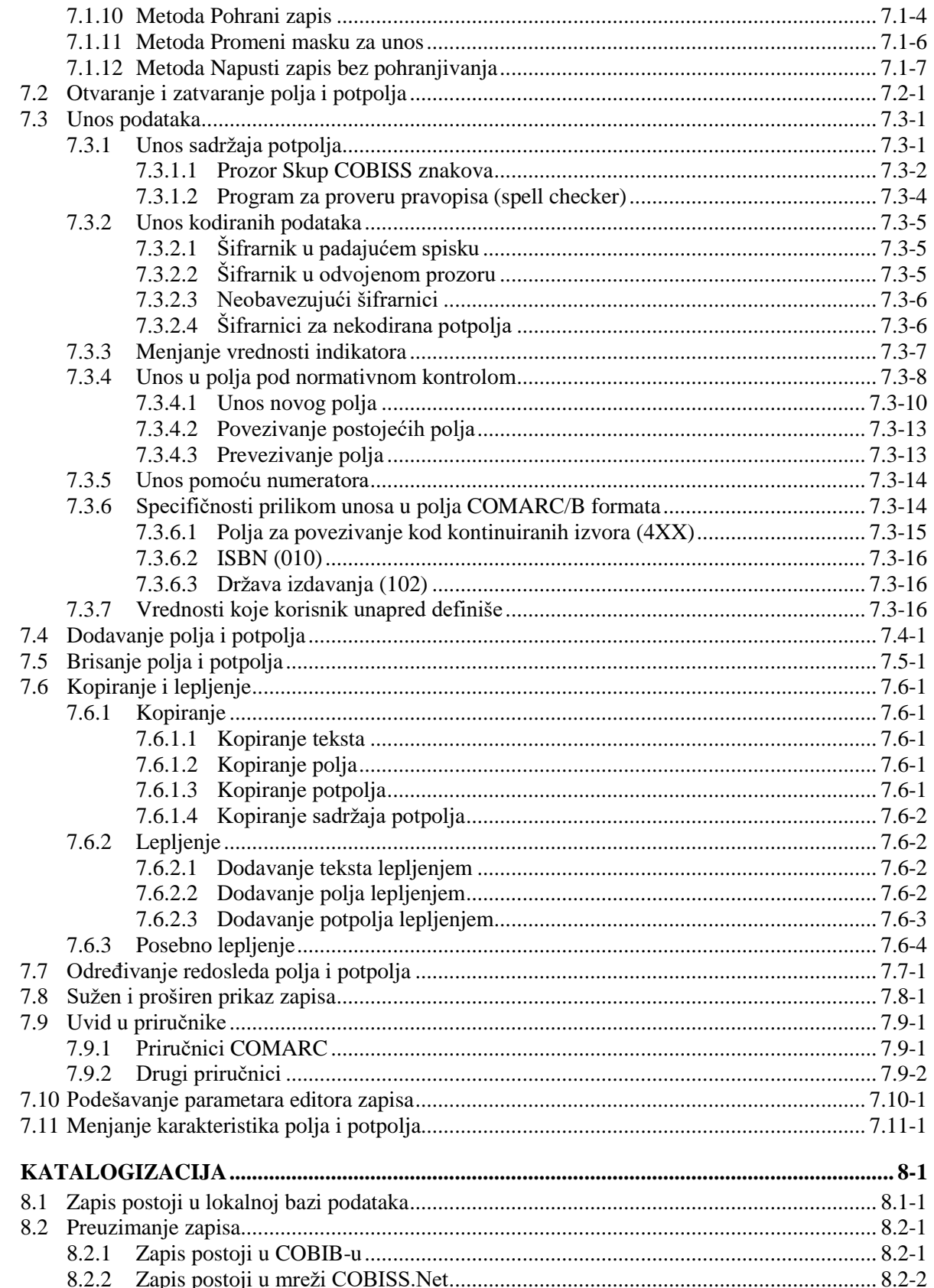

 $\bf{8}$ 

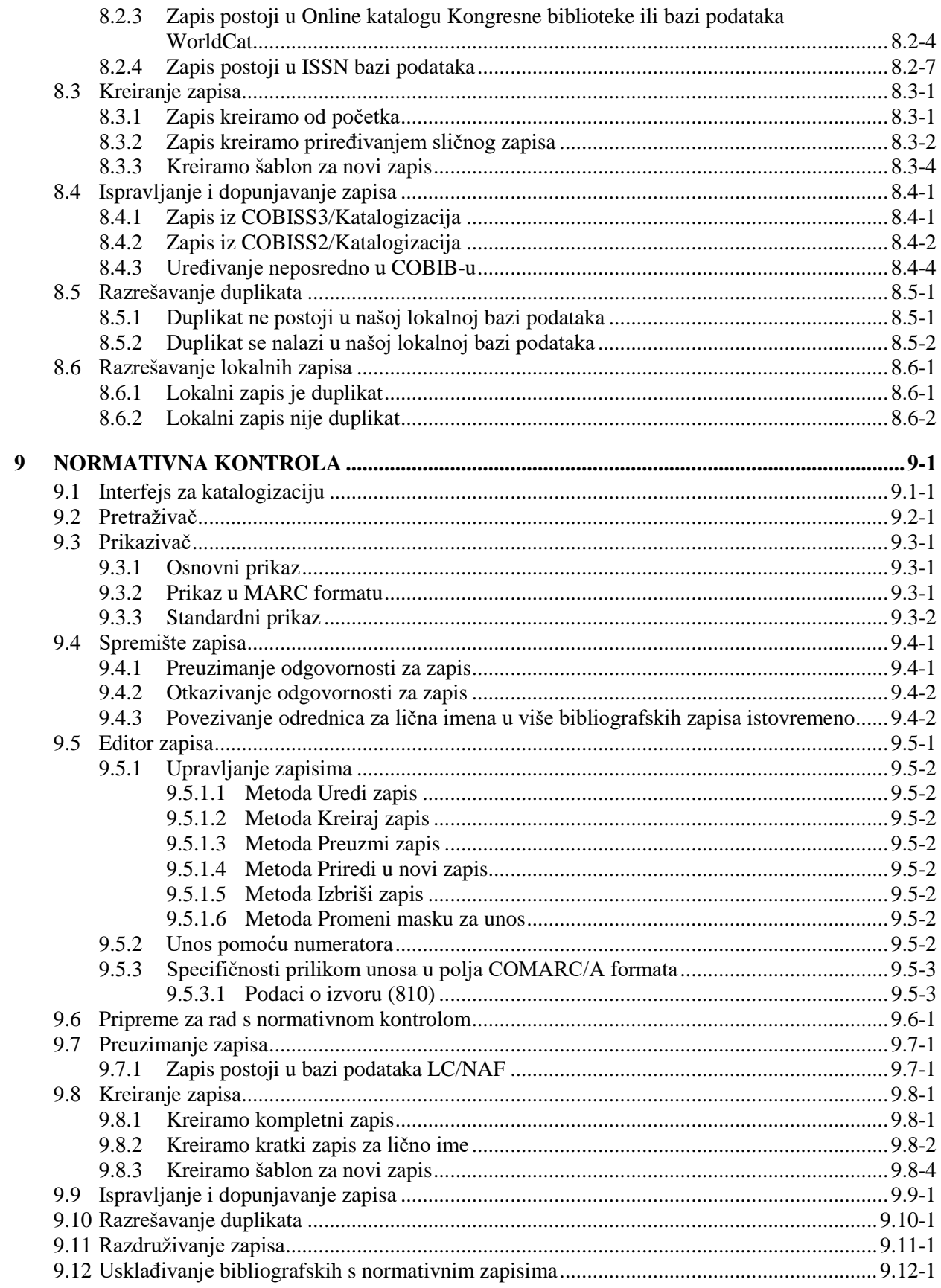

© IZUM, decembar 2019, prevod: januar 2020.

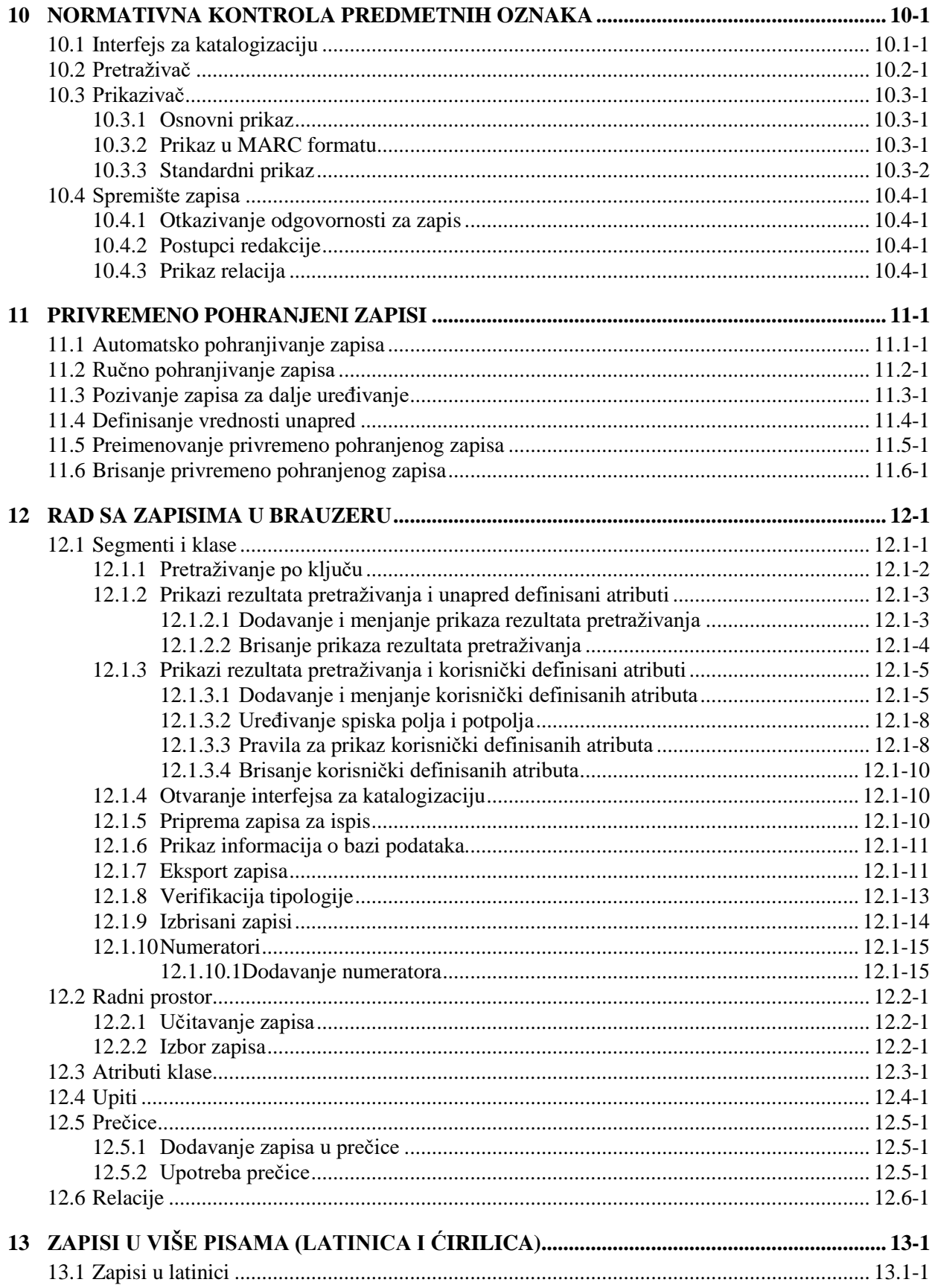

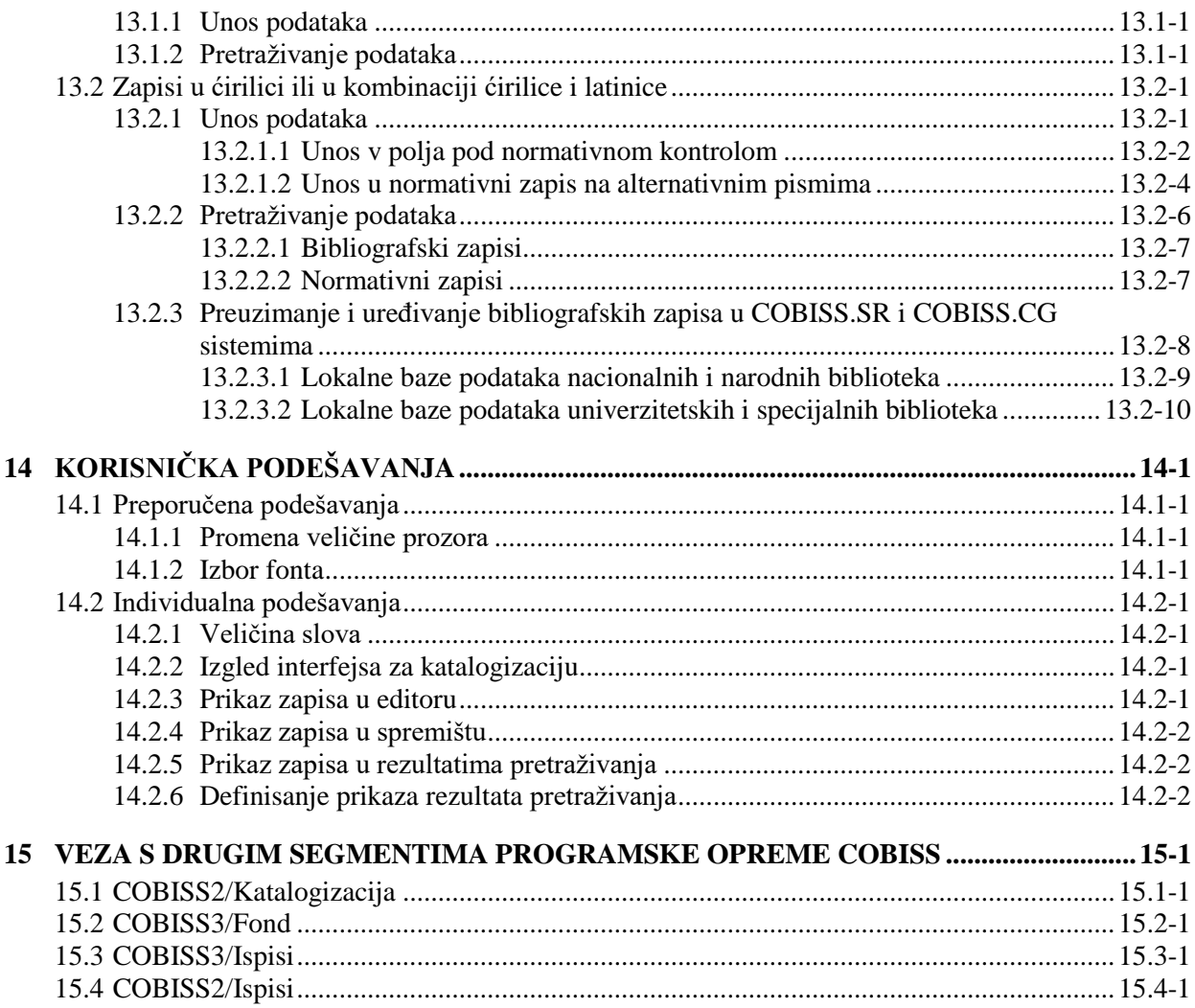

## **Dodaci**

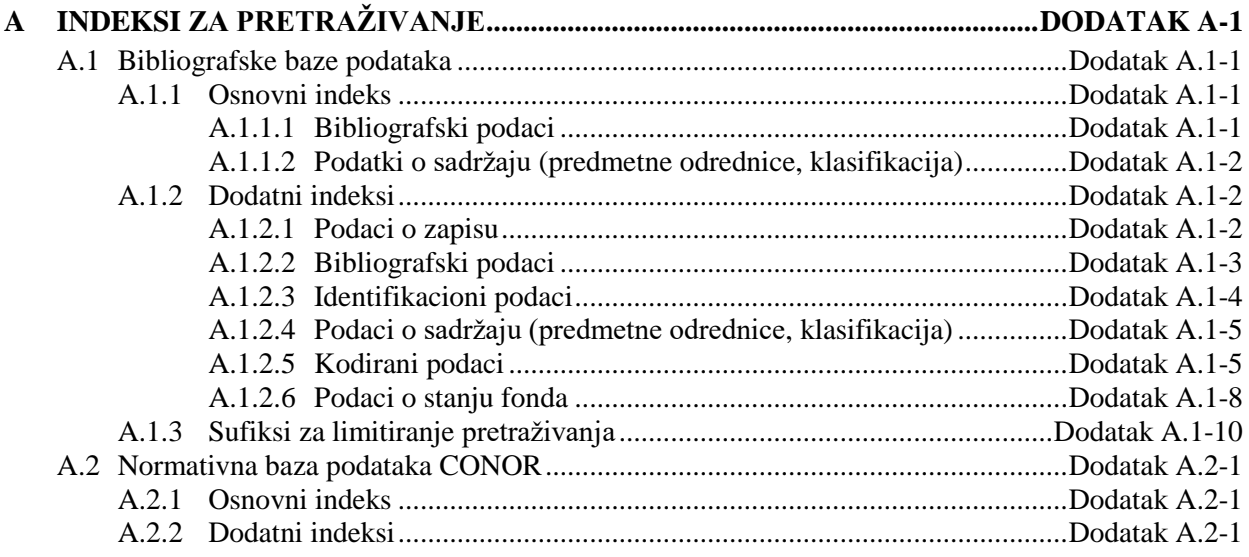

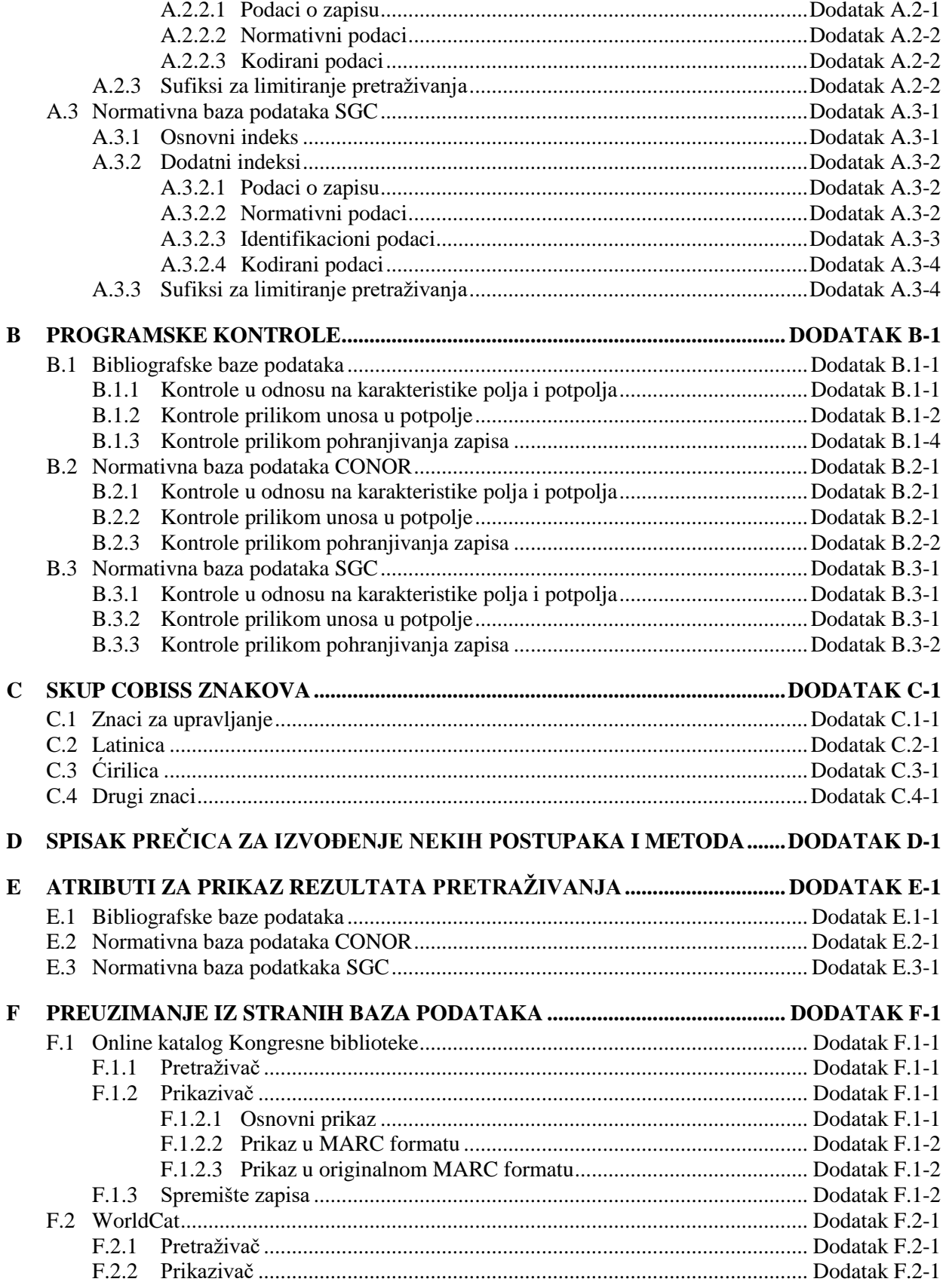

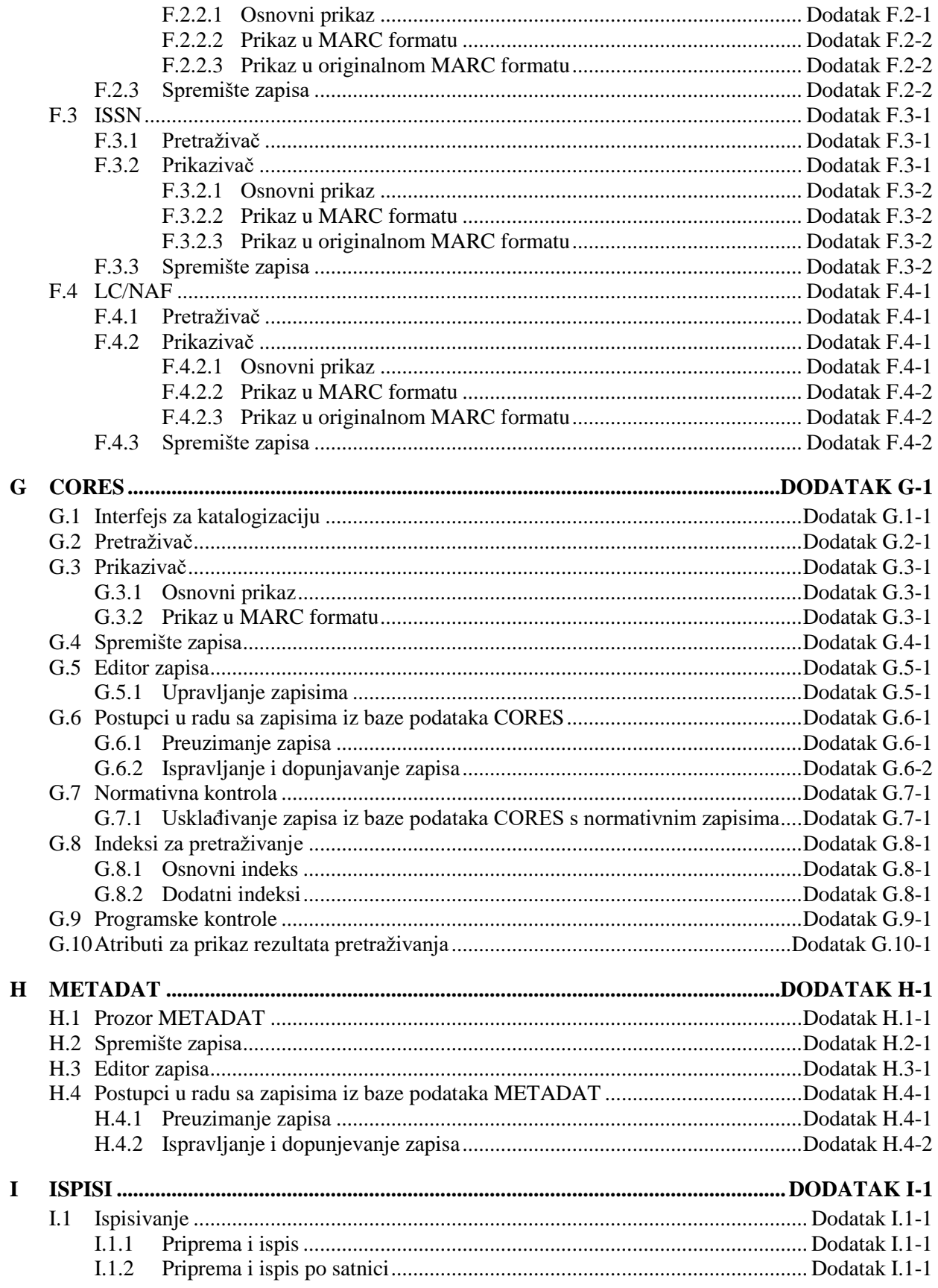

 $\overline{\phantom{a}}$ 

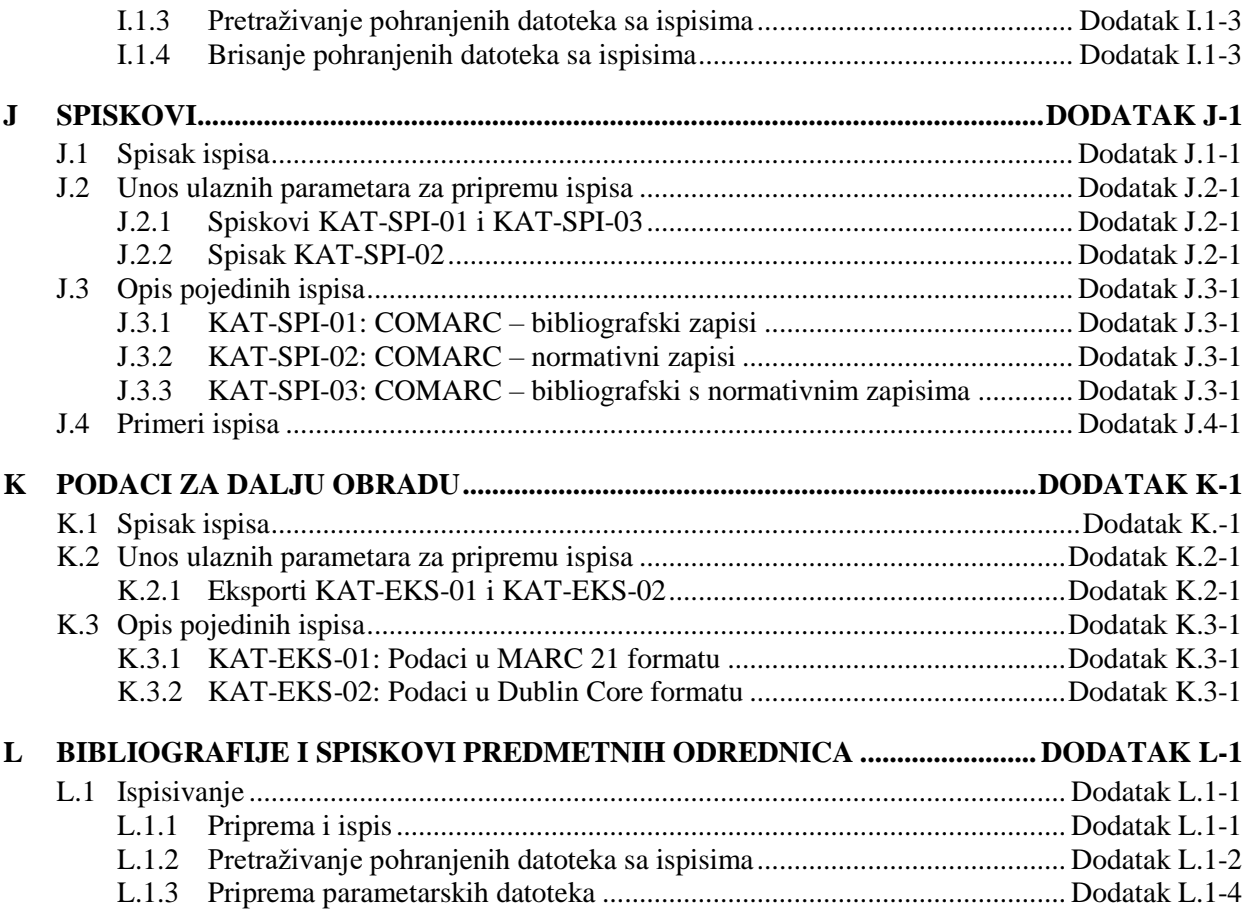

## **SLIKE**

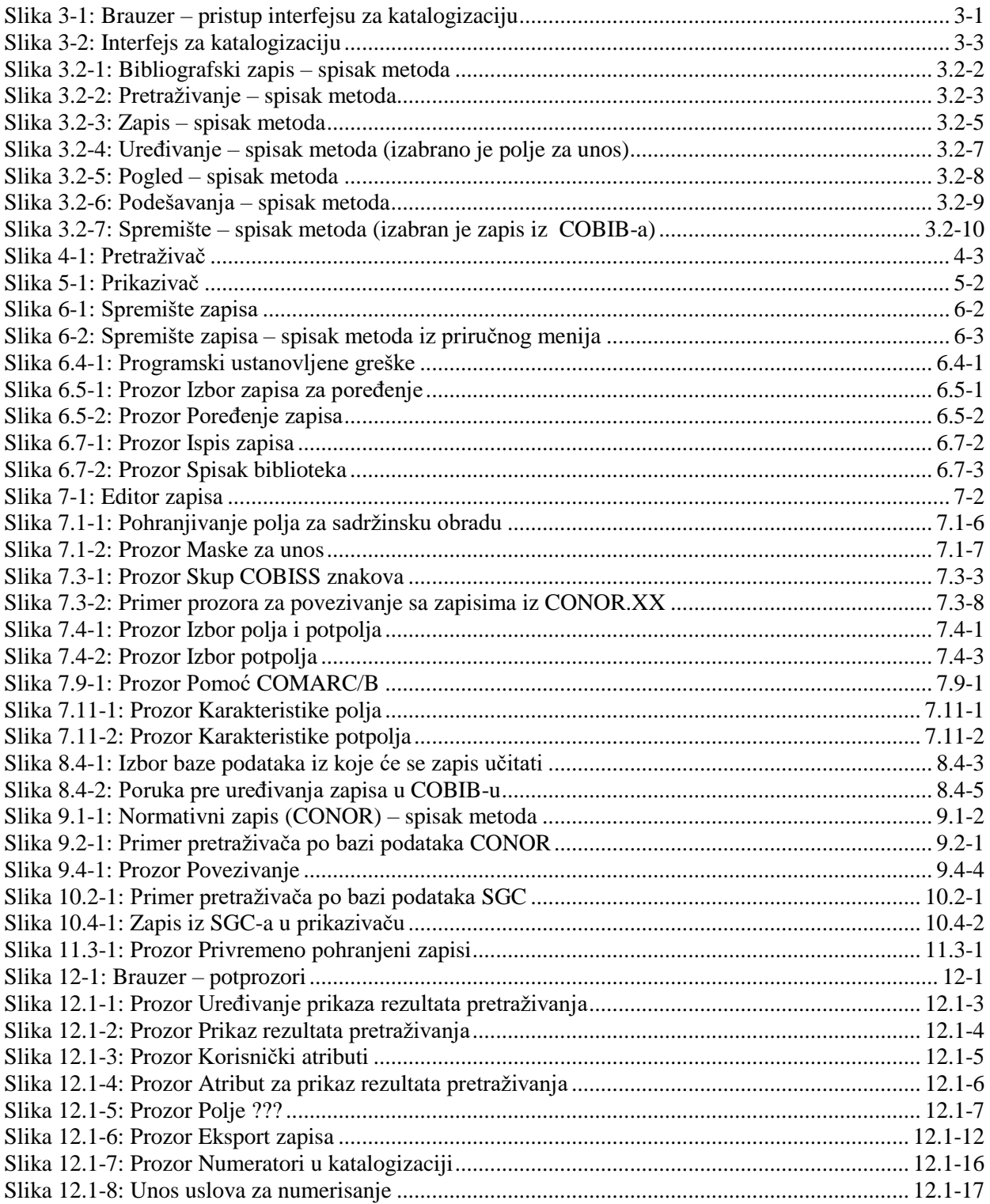

© IZUM, decembar 2019, prevod: januar 2020.

SADRŽAJ-11

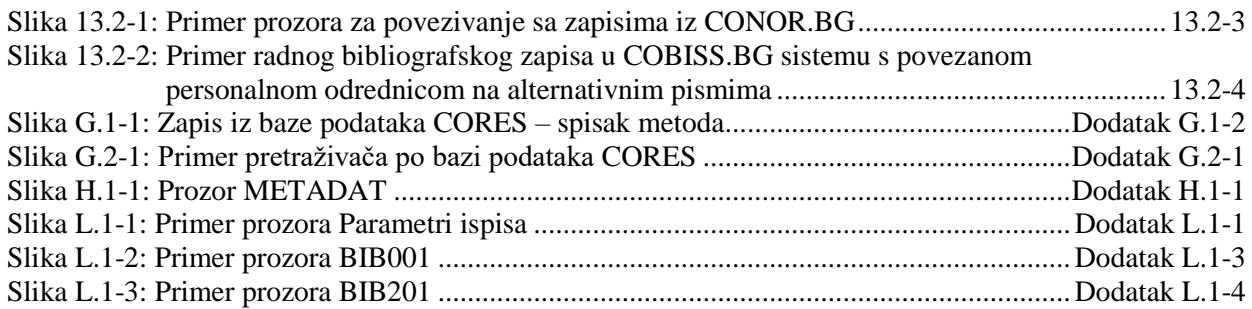

## **TABELE**

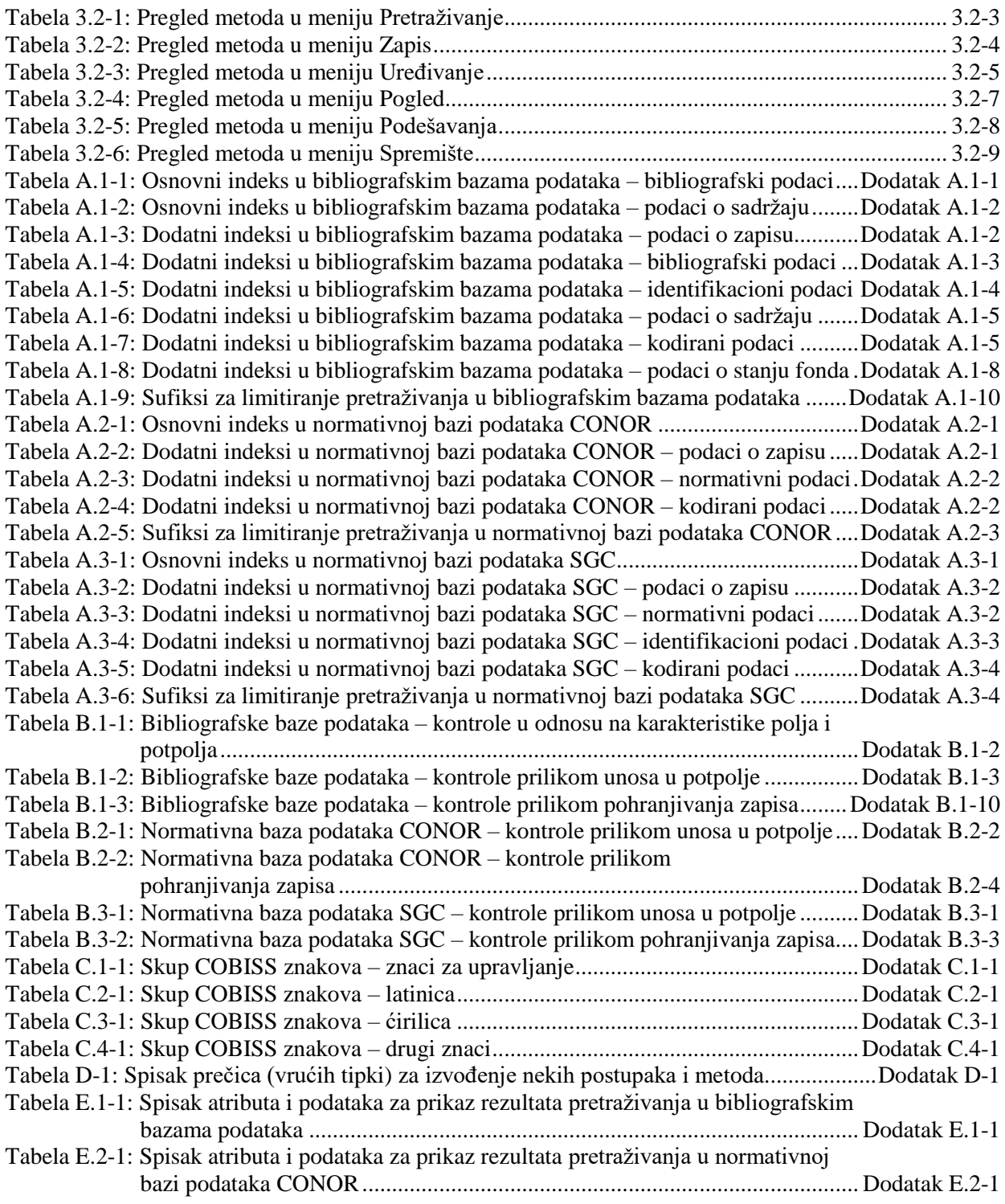

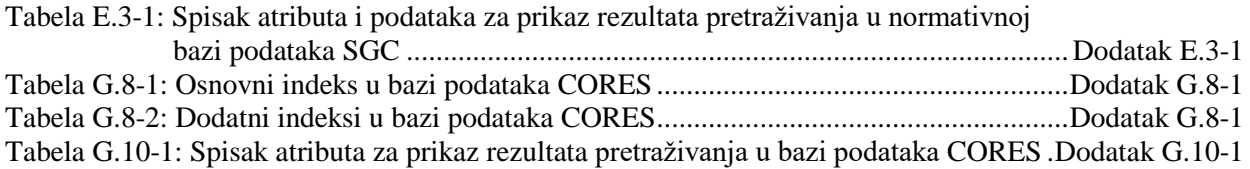

*Postupak*

#### **Pretraživanje po "Jezik"**

Bibliografske podatke, koji su kodirani (npr. jezik, bibliografski nivo, UDK – broj), pretražujemo preko šifrarnika u posebnom prozoru.

## 1. Kliknemo ikonu  $\boxed{a}$  pored polja za unos zahteva za pretraživanje.

- 2. Na spisku potražimo i izaberemo odgovarajuću vrednost na sledeći način:
	- kursorom miša pokažemo na vrednost i kliknemo
	- vrednost izaberemo tipkama za pomeranje (<gore>, <dole>, <Home>,  $\langle$ End $\rangle$ ,  $\langle$ PgUp $\rangle$ ,  $\langle$ Pg Dn $\rangle$ )
	- potražimo vrednost dugmadima **Pretraži** i **Pretraži dalje**

Prilikom pretraživanja vrednosti u šifrarniku kliknemo dugme **Pretraži** i u prozor za upis pojma za pretraživanje unesemo vrednost. Dovoljno je da upišemo samo deo vrednosti koju tražimo, pri čemu ne smemo da koristimo znak za skraćivanje "\*", jer program pretražuje isključivo upisani niz znakova.

Klikom na dugme **Pretraži dalje** pretražujemo sve sledeće vrednosti, ako prva označena vrednost u šifrarniku nije odgovarajuća.

3. Kliknemo dugme **U redu** ili pritisnemo tipku za razmak, odnosno <Enter>.

Izabrana vrednost se prenese u polje ispred ikone za prikaz šifrarnika.

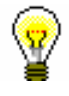

Savet:

U šifrarniku najbrže biramo vrednost ako kursorom miša pokažemo na nju i dva puta kliknemo.

*Mogućnosti ...* 

Ako nam je kodirani podatak poznat, takođe ga ručno možemo uneti u polje za

unos zahteva za pretraživanje. Pre toga, polje aktiviramo klikom na ikonu . U polje za unos moramo upisati kod, a *ne* razrešenje koda.

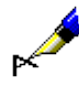

### Primer:

Ako želimo da potražimo zapise za dela Franza Kafke na engleskom jeziku, kod "Autor – osoba" upišemo *Kafka, Franz\**, a kod "Jezik" iz šifrarnika izaberemo "*eng*" *– engleski*.

## **Pretraživanje po "Godina izdavanja"**

U polju za pretraživanje "Godina izdavanja" moguće je pretraživanje po jednoj godini izdavanja ili po višegodišnjem periodu. Prilikom pretraživanja po jednoj godini izdavanja godinu unosimo kod "Od" ili kod "Do". Nakon klika na dugme **Pretraži** ili klika na bilo koje drugo polje za unos, upisani zahtev za pretraživanje programski se prepisuje i u drugo polje za unos kod "Do" ili kod "Od". Prilikom pretraživanja po periodu prvu godinu upisujemo kod "Od", a drugu kod "Do".

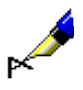

Kod "Godina izdavanja" npr. kod "Od" upišemo *2008*, a kod "Do" *2010*. Rezultat pretraživanja su zapisi za dela koja su izašla između *2008.* i *2010*.

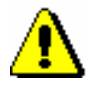

Upozorenje:

*Prilikom pretraživanja po periodu ne koristimo znake za skraćivanje "\*" ili "%". Za željeni period upišemo obe godine u celini.*

## **Pretraživanje po "ISBN"**

Prilikom pretraživanja po ISBN broju nije potrebno unositi crtice.

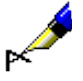

Primer:

Kod "ISBN" upišemo npr. *9616162861*.

Rezultat pretraživanja su zapisi koji imaju upisan ISBN broj 961-6162-86-1.

## **Pretraživanje po "Ključne reči"**

U polju za pretraživanje "Ključne reči" moguće je pretraživanje *rečima* po svim poljima i potpoljima koja su indeksirana kao osnovni indeks (v. dodatak *A.1*). Kao zahtev za pretraživanje možemo uneti jednu ili više reči, između kojih se, prilikom pretraživanja, programski uvažava operator AND.

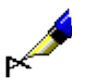

## Primer:

Ako želimo da potražimo publikacije koje govore o bibliotekarstvu i nauci, kod "Ključne reči" upišemo oba pojma za pretraživanje *bibliotekarstvo nauka*.

## **4.1.2 Pretraživanje po većem broju polja za pretraživanje**

Zahteve za pretraživanje možemo međusobno da kombinujemo tako što ih upišemo u pojedina polja za pretraživanje. U poljima za pretraživanje podrazumevano je podešen logički operator AND.

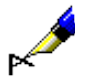

#### Primer:

Kod "Autor – osoba" upišemo npr. *Eco, Umberto\**, a kod "Naslov" npr. *Ime ruže*. Između oba polja za pretraživanje podešen je logički operator AND.

Rezultat pretraživanja su zapisi za dela čiji je autor *Umberto Eco* i koja imaju naslov *Ime ruže*.

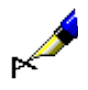

Kod "Mesto izdavanja" upišemo npr. *New York*, a kod ponovljenog polja za pretraživanje "Mesto izdavanja" npr. *Berlin*. U padajućem spisku izaberemo logički operator OR.

Rezultat pretraživanja su zapisi za dela koja su izdata u *New Yorku* ili *Berlinu*.

## **4.1.3 Dodatni operatori**

Zahteve za pretraživanje dodatno možemo da limitiramo upotrebom dodatnih operatora.

• EMPTY

Operator EMPTY određuje da u rezultatima pretraživanja nema zapisa koji sadrže atribut po kojem smo limitirali izabrano polje za pretraživanje.

Primer:

Kod "Autor – osoba" izaberemo operator EMPTY.

Rezultat pretraživanja su zapisi koji ne sadrže polja 700, 701 i 702.

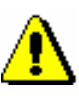

 $\mathbb{R}$ 

## Upozorenje:

*Ako kod polja za pretraživanje izaberemo operator EMPTY, onemogućen je unos zahteva za pretraživanje u polje za unos.* 

• NOT

Operator NOT određuje da u rezultatima pretraživanja postoje zapisi koji ne sadrže vrednost koju upisujemo u polje za unos kod izabranog polja za pretraživanje.

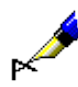

## Primer:

Kod "Jezik" izaberemo operator NOT i upišemo *slv*.

Rezultat pretraživanja su zapisi koji u potpolju 101a ne sadrže kod za slovenački jezik.

## • NOTEMPTY

Operator NOTEMPTY određuje da su u rezultatima pretraživanja zapisi koji sigurno sadrže atribut po kojem smo limitirali izabrano polje za pretraživanje.

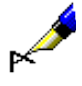

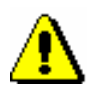

Kod "Zbirka" izaberemo operator NOTEMPTY.

Rezultat pretraživanja su zapisi koji sadrže podatak o knjižnoj zbirci.

Upozorenje:

*Ako kod polja za pretraživanje izaberemo operator NOTEMPTY, onemogućen je unos zahteva za pretraživanje u polje za unos.* 

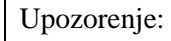

*Prilikom izvođenja pretraživanja, prednost imaju operatori NOT, EMPTY i NOTEMPTY, a zatim operatori AND i OR. Ako kombinujemo poslednja dva operatora, pretraživanje se izvodi po redosledu kojim su operatori upisani (ako se operator OR nalazi ispred operatora AND, prednosti ima OR).*

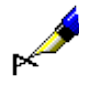

## Primer:

Kod "Zbirka" izaberemo operator EMPTY, a kod "Izdavač" upišemo *Beletrina*. Između jednog i drugog polja za pretraživanje upotrebimo operator AND.

Rezultat pretraživanja su zapisi za publikacije Beletrine bez podatka o knjižnoj zbirci.

## **4.1.4 Limitiranje**

Limitiranje je postupak kojim ograničavamo pretraživanje po vrsti bibliografskog izvora ili po pismu. Oba podatka su kodirana.

*Postupak*

1. Kod "Limitiranje" kliknemo ikonu

Otvara se prozor **Limitiranje** u kojem iz spiska izaberemo odgovarajuću vrednost po kojoj želimo da ograničimo pretraživanje.

U polje za unos zahteva za pretraživanje kod "Limitiranje" možemo da upišemo i jedan ili više sufiksa po kojima želimo da limitiramo pretraživanje. Sufikse odvajamo zarezom (razmak ne unosimo). *Mogućnosti ...* 

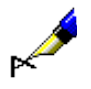

#### Primer:

Ako želimo da potražimo sve članke koje je 2005. godine napisao Mitja Novak, kod "Autor – osoba" upišemo *Novak, Mitja\**, kod "Godina izdavanja" *2005* i zahteve za pretraživanje povežemo operatorom AND, a kod "Limitiranje" iz šifrarnika izaberemo vrstu bibliografskog izvora *ART* koja važi za članke*.*

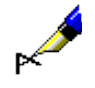

Kod "Limitiranje" upišemo npr. *BMA,MON.*

U rezultatima pretraživanja su zapisi za knjige koji u potpolju 001b sadrže kod *"a" – tekstualna građa, štampana*, koji ne sadrže potpolje 130a i u potpolju 001c sadrže kod *"m" – monografska publikacija*.

## **4.2 KOMANDNO PRETRAŽIVANJE**

S komandnim pretraživanjem možemo pretraživati po svim indeksiranim poljima i potpoljima u bibliografskim zapisima.

Nakon klika na dugme **Komandno pretraživanje**, zahtev za pretraživanje unosimo u polje za unos kod "Zahtev za pretraživanje". Sačinimo ga pomoću:

- pojmova za pretraživanje kojima dodajemo prefikse ili sufikse,
- logičkih operatora OR, AND i NOT te kontekstnog operatora NEAR koji povezuju pojmove za pretraživanje.

Imamo mogućnost da promenimo podrazumevani način pretraživanja. Ako odmah nakon klika na dugme **Komandno pretraživanje** kliknemo dugme **Pohrani upit**, komandno pretraživanje se pohranjuje kao podrazumevani način pretraživanja i važi dok ga ponovo ne promenimo i pohranimo. Podrazumevani način pretraživanja povezan je s korisničkim imenom.

#### 1. Zahtev za pretraživanje s prefiksom formiramo tako što upišemo prefiks, zatim znak jednakosti i pojam za pretraživanje. *Postupak*

Zahtev za pretraživanje unosimo u obliku:

*<prefiks>=<pojam za pretraživanje>* 

ili

*<prefiks>=<pojam za pretraživanje> <operator> <prefiks>=<pojam za pretraživanje>...*

2. Zahtev za pretraživanje sa sufiksom formiramo tako što upišemo najpre pojam za pretraživanje, zatim kosu crtu i sufiks.

Zahtev za pretraživanje unosimo u obliku:

*<pojam za pretraživanje>/<sufiks>*

ili

*<pojam za pretraživanje>/<sufiks> <operator> <pojam za pretraživanje>/<sufiks>...*

- 3. Prilikom oblikovanja zahteva za pretraživanje može nam pomoći funkcija *pregled pojmova* (v. pogl. *4.4*).
- 4. Ako želimo da pogledamo spisak svih prefiksa i sufiksa za pretraživanje te spisak sufiksa za limitiranje, kliknemo dugme kod "Zahtev za pretraživanje".

Otvara se prozor **Pomoć u pretraživanju** u kojem se ispisuje spisak prefiksa i sufiksa, njihovo značenje i primeri pretraživanja.

Spisak svih indeksa za pretraživanje koji se koriste u bibliografskim bazama podataka, nalazi se u dodatku *A.1*.

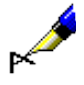

Kod "Zahtev za pretraživanje" upišemo npr. *CL=Lastavica AND AU=Tolstoj\**

Na taj način potražimo zapise za dela koja su izdata u zbirci *Lastavica* i čiji je autor *Tolstoj*.

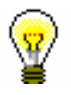

## Savet:

Kada pretražujemo po ključnim rečima, možemo izostaviti prefiks za pretraživanje (KW=), odnosno sufiks (/KW).

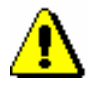

## Upozorenje:

*Ako pretražujemo po više ključnih reči istovremeno, između pojedinih pojmova se programski uvažava operator AND. Ostale logičke, odnosno kontekstne operatore, sami moramo da upišemo.*

- Redosled izvođenja logičkih operacija:
	- − zagrada
	- − kontekstni operatori
	- − NOT
	- − AND
	- − OR
- Upotreba zagrada

Postavljanjem zagrada na odgovarajućim mestima možemo promeniti redosled izvođenja pojedinih operacija pretraživanja.

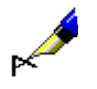

## Primer:

Kod "Zahtev za pretraživanje" upišemo npr. *((more OR zrak) AND zagađ\*) NOT rijeke*

Na taj način potražimo zapise koji sadrže pojmove za pretraživanje *more* ili *zrak* i *zagađ\**, ali ne i *rijeke*. Program najpre pretražuje pojmove za pretraživanje koji su navedeni u zagradama.

• Upotreba znakova navoda

Ako u pojmu za pretraživanje upotrebimo znak "(", ")", "=", "/" , ":", "%" ili logičke operatore AND, OR, NOT, pojam za pretraživanje moramo napisati u znacima navoda.

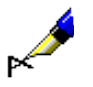

## Primer:

Kod "Zahtev za pretraživanje" upišemo npr. *TI="science and technology\*" AND PP=oxford\**

Na taj način potražimo zapise kod kojih naslov počinje sa *science and technology*, a mesto izdavanja sa *oxford*. Prvi pojam za pretraživanje moramo napisati u okviru znakova navoda, jer sadrži rezervisanu reč "and". • Skraćivanje zahteva za pretraživanje

Zahtev za pretraživanje možemo skratiti na početku, u sredini ili na kraju znacima "%" ili "\*". Znak "%" zamenjuje jedan znak (u nizu može biti više znakova "%"), a znak "\*" zamenjuje proizvoljan niz znakova. Ako pretražujemo frazu koja sadrži znak "\*", umesto "\*" možemo da unesemo razmak.

## **4.2.1 Logički operatori**

Zahtevi za pretraživanje mogu se dodatno ograničiti ili proširiti logičkim operatorima. Moramo koristiti logičke operatore na engleskom.

• AND – logički I

Rezultat pretraživanja su zapisi koji sadrže prvi *i* drugi pojam, odnosno *sve* pojmove koje smo povezali sa operatorom AND.

## Primer:

Kod "Zahtev za pretraživanje" upišemo npr. *planinarstvo AND udžbenik*

Na taj način po ključnim rečima pretražimo zapise sa obe ključne reči, *planinarstvo* i *udžbenik*. Iste rezultate bismo dobili, ako bismo ključne reči upisali odvojeno s razmakom i bez operatora, tj. *planinarstvo udžbenik.*

• OR – logički ILI

Rezultat pretraživanja su zapisi koji sadrže *bar jedan* od navedenih pojmova za pretraživanje.

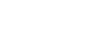

## Primer:

Kod "Zahtev za pretraživanje" upišemo npr. *CO=(cze OR svk)*

Na taj način pretražimo zapise za publikacije koje su izdate u *Češkoj* ili *Slovačkoj*.

• NOT – logička negacija

Rezultat pretraživanja su zapisi koji sadrže prvi pojam, a *ne sadrže* pojam koji sledi nakon operatora NOT.

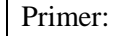

Kod "Zahtev za pretraživanje" upišemo npr. *novinarstvo NOT televizij\**

Na taj način pretražimo zapise koji sadrže reč *novinarstvo*, a ne i *televizij\**.

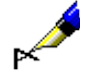

## **4.2.2 Kontekstni operatori**

Kontekstni operatori koji određuju relativnu blizinu između pojmova za pretraživanje i koji su dati na engleskom jeziku. Koristimo ih za pretraživanje po podacima iz osnovnog indeksa (v. dodatak *A.1.1*).

 $(N)$  – NEAR

Operator NEAR iziskuje da oba pojma za pretraživanje nastupaju zajedno, s tim što mogu biti u proizvoljnom redosledu.

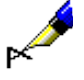

## Primer:

Kod "Zahtev za pretraživanje" upišemo npr. *rudolf (N) maister*

Rezultat pretraživanja su zapisi koji sadrže sintagmu *Rudolf Maister* ili *Maister Rudolf*.

Operator (nN) određuje da oba pojma za pretraživanje nastupaju u proizvoljnom redosledu, a između njih se može pojaviti najviše "n" reči.

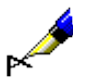

#### Primer:

Kod "Zahtev za pretraživanje" upišemo npr. *cost (1N) benefit*

U rezultatima pretraživanja su zapisi koji sadrže *cost to benefit, benefit to cost, cost-benefit, cost/benefit* itd.

Upozorenje:

*Operator NEAR ne može se koristiti u kombinaciji sa skraćivanjem s leve strane.* 

## **4.2.3 Pretraživanje po periodu**

Ovaj način se najčešće koristi za pretraživanje po periodu koji je limitiran godinama ili drugim numeričkim podacima.

*Postupak*

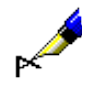

## 1. Po periodu pretražujemo tako što najpre upišemo nižu vrednost, zatim dvotačku i na kraju višu vrednost.

## Primer:

Kod "Zahtev za pretraživanje" upišemo npr. *PY=2000:2005*

Rezultat pretraživanja su zapisi za publikacije s godinama izdavanja od *2000.* do *2005*.

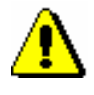

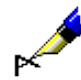

## Upozorenje:

*Prilikom pretraživanja po periodu ne koristimo znake za skraćivanje "\*" ili "%". Umesto toga, upišemo željeni period u celini.*

## Primer:

Kod "Zahtev za pretraživanje" upišemo npr. *DA=20080105:20080505*

Rezultat pretraživanja su zapisi za publikacije s datumom inventarisanja od *5. 1. 2008.* do *5. 5. 2008*. Sa indeksom DA= možemo pretraživati samo u lokalnoj bazi podataka.

## Upozorenje:

*Pretraživanje može da traje duže vremena, ako je reč o širokom rasponu.*

## **4.2.4 Limitiranje kod komandnog pretraživanja**

U komandnom načinu pretraživanja može se limitirati po:

- godini izdavanja
- vrsti bibliografskog izvora
- pismu

*Postupak*

Limitiranje po godini izdavanja

1. Po godini izdavanja limitiramo rezultate pretraživanja tako što nakon pojma za pretraživanje napišemo kosu crtu i nakon nje navedemo i godinu ili period od godine do godine.

#### Primer:

Kod "Zahtev za pretraživanje" upišemo npr. *bibliotekarstvo/2002*

Rezultat pretraživanja su zapisi koji sadrže ključnu reč *bibliotekarstvo* i godinu izdavanja *2002*.

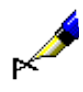

## Primer:

Kod "Zahtev za pretraživanje" upišemo npr. *bibliotekarstvo /1994:2003*

Rezultat pretraživanja su zapisi koji sadrže ključnu reč *bibliotekarstvo* i godinu izdavanja od *1994.* do *2003*.

*Postupak*

Limitiranje po vrsti bibliografskog izvora ili pismu

1. Po vrsti izvora ili pismu rezultat pretraživanja limitiramo tako što nakon pojma za pretraživanje upišemo kosu crtu i nakon nje navedemo sufiks za limitiranje.

Sufiksi za limitiranje po vrsti bibliografskog izvora su:

• /MON – monografske publikacije

Rezultati pretraživanja su limitirani na zapise za monografske publikacije (001 $c = "m"$ ).

- /SER serijske publikacije Rezultati pretraživanja su limitirani na zapise za serijske publikacije  $(001c = "s").$
- /ART članci i drugi sastavni delovi Rezultati pretraživanja su limitirani na zapise za članke i druge sastavne delove  $(001c = "a")$ .
- /BMA knjižna građa Rezultati pretraživanja su limitirani na zapise za knjižnu građu (001b = "a" i 130a ne postoji).
- /NOMON U rezultatima pretraživanja nema zapisa za monografske publikacije.
- /NOSER U rezultatima pretraživanja nema zapisa za serijske publikacije.
- /NOART U rezultatima pretraživanja nema zapisa za članke i druge sastavne delove.
- /NBM U rezultatima pretraživanja nema zapisa za knjižnu građu.

Spisak sufiksa za limitiranje ispisujemo klikom na dugme kod "Zahtev za pretraživanje".

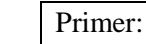

Savet:

Kod "Zahtev za pretraživanje" možemo npr. da upišemo *FR=ltd/MON* ili *FR=ltd/SER*

Rezultat pretraživanja su zapisi za tekstualne elektronske monografske publikacije, odnosno serijske publikacije.

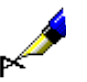

## Primer:

Kod "Zahtev za pretraživanje" upišemo npr. *(vinogradarstvo OR vino\*)/SER*

Rezultat pretraživanja su zapisi za serijske publikacije koji sadrže ključnu reč *vinogradarstvo* ili ključnu reč *vino*.

Sufiksi za limitiranje po pismu:

 $\bullet$  /LAT Rezultat pretraživanja su samo zapisi za dokumenta u latinici (100l = "ba").

• /CIR

Rezultat pretraživanja su samo zapisi za dokumenta u ćirilici (100l = "c\*" ili  $100l = "oc"$ ).

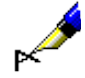

## Primer:

Kod "Zahtev za pretraživanje" upišemo npr. *biblija/CIR*

Rezultat pretraživanja su zapisi koji sadrže ključnu reč *biblija* i odnose se na publikaciju u *ćirilici*.

Rezultate pretraživanja možemo da limitiramo i tako što sufikse kombinujemo i odvojimo ih zarezom (razmak ne unosimo).

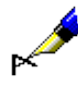

## Primer:

Kod "Zahtev za pretraživanje" možemo npr. da upišemo *biblija/ART,CIR,1991*

Rezultat pretraživanja su zapisi za *članke i druge sastavne delove* u *ćirilici* koji su objavljeni *1991*. godine i sadrže ključnu reč *biblija*.

Neka nekodirana potpolja već su povezana s takvim šifrarnicima, a šifrarnik i link možemo formirati i sami.

Tekstove kodiramo i upisujemo u lokalni šifrarnik (v. priručnik *Osnovna uputstva COBISS3*, pogl. *4.7*), a zatim lokalni šifrarnik metodom **Podešavanja / Odredi karakteristike potpolja** povezujemo sa odgovarajućim potpoljem (v. pogl. *7.11*). U prozoru **Karakteristike potpolja** mora biti označen okvir za aktiviranje kod "Pomoć prilikom unosa".

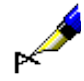

*Postupak* 

#### Primer:

Za unos u potpolje *200b* – *Opšta oznaka građe* pripremljen je šifrarnik sa sledećim elementima:

*"br" – Brajevo pismo "cm" – Kartografska građa "er" – Elektronski izvor "gr" – Grafika "kt" – Garnitura "mm" – Multimedija "mp" – Film "ob" – Predmet "pm" – Štampane muzikalije "sr" – Zvučni snimak "tm" – Dva medija "vp" – Građa za vizuelna projekcije "vr" – Video snimak* Šifrarnik nije obavezan. Po želji, možemo upisati i tekst koji u šifrarniku ne postoji*.*

Sa šifrarnikom unos je brži, jer ukucavamo samo kod, a tekst opšte oznake građe upisuje se automatski.

## **7.3.3 Menjanje vrednosti indikatora**

Neka polja sadrže indikatore koji dodatno objašnjavaju sadržaj polja, odnos tog polja prema drugim poljima u zapisu ili određuju način tretiranja podataka u ispisima (npr. kataloški listić).

Polje može da ima definisana najviše dva indikatora kojima možemo da odredimo, odnosno da promenimo vrednost.

1. Otvorimo polje koje sadrži indikatore.

To možemo učiniti na više načina:

- označimo polje i pritisnemo tipku <Enter>
- označimo polje, pritisnemo i držimo tipku <Alt> te dva puta kliknemo mišem
- označimo polje i izaberemo metodu **Uređivanje / Uredi**
- označimo polje i iz priručnog menija izaberemo metodu **Uredi**

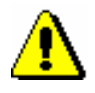

#### Upozorenje:

*Dvostrukim klikom ne otvaramo padajući spisak za određivanje vrednosti indikatora, već sužavamo prikaz polja.* 

- 2. Iz padajućeg spiska izaberemo odgovarajuću vrednost indikatora.
- 3. Izabranu vrednost potvrdimo i zaključimo unos.

To možemo učiniti na više načina:

- kliknemo izvan polja za unos
- pritisnemo tipku <Enter>
- izaberemo metodu **Uređivanje / Potvrdi unos**
- iz priručnog menija izaberemo metodu **Potvrdi unos**

Izabrana vrednost prenosi se u polje za unos nakon oznake indikatora.

## **7.3.4 Unos u polja pod normativnom kontrolom**

Unos podataka u polja kod kojih je uključena normativna kontrola (v. pogl. *2.1.2),* razlikuje se od unosa u druga polja. Podatke u njih možemo preneti iz normativne baze podataka (lična imena, nazivi korporacija) ili ih upisujemo ručno (nazivi korporacija). Za prenos iz normativne baze podataka služi potpolje *3 – Broj normativnog zapisa* u koje upisujemo identifikacioni broj normativnog zapisa s kojim želimo da povežemo polje u bibliografskom zapisu. Na osnovu tog potpolja u bibliografski zapis se automatski upisuje normativna pristupna tačka, a ujedno se u njega dodaju i eventualne varijantne i srodne pristupne tačke iz normativnog zapisa.

Preko normativne baze podataka odvija se i menjanje odrednica u bibliografskim zapisima. Potpolje 3 omogućuje i kasnije automatsko usklađivanje odrednica u bibliografskim zapisima s promenama urađenim u normativnim zapisima (v. pogl. *9.12).*

U COBISS sistemima u kojima normativna kontrola još nije uključena, unos podataka u polja za odrednice i u odgovarajuća polja bloka *9XX – Blok za nacionalnu upotrebu* u celini se odvija ručno.

Za povezivanje sa odgovarajućim normativnim zapisom služi prozor **Povezivanje sa zapisima iz CONOR.XX**.

Elementi prozora su:

- naslovni red
- levi deo prozora koji može da sadrži spisak pristupnih tačaka ili prikaz normativnog zapisa u COMARC formatu ili u MARC 21 formatu.
- polje za unos zahteva za pretraživanje
- dugmad
	- − **LC/NAF**  prelazak u bazu podataka LC/NAF
	- − **CONOR.XX**  prelazak u bazu podataka CONOR.XX
- − **Prikaži**  prikaz kompletnog zapisa za izabranu pristupnu tačku sa spiska
- − **Spisak**  prikaz spiska pristupnih tačaka koji dobijamo nakon pretraživanja
- − **Dodaj u spremište** prelazak u prozor **Normativni zapis (CONOR)**; izabrani zapis se prenosi u spremište zapisa (zapisi iz baze podataka LC/NAF pri tom se konvertuju u COMARC/A format)
- − **Novi zapis**  prelazak u prozor **Normativni zapis (CONOR)**
- − **Sledeći zapis**  prikaz sledećeg zapisa sa spiska
- − **Prethodni zapis**  prikaz prethodnog zapisa sa spiska
- − **Pretraži** aktiviranje pretraživanja nakon unosa zahteva za pretraživanje
- − **Poveži**  zatvaranje prozora; u potpolje 3 upisuje se identifikacioni broj normativnog zapisa
- − **Otkaži** zatvaranje prozora; polje se pohranjuje bez promene u potpolju 3

Dugme **LC/NAF** vidljivo je kada pretražujemo po bazi podataka CONOR.XX; kada pretražujemo po bazi podataka LC/NAF, vidljivo je dugme **CONOR.XX**. Dugme **Prikaži** aktivno je kada je u prozoru prikazan spisak pristupnih tačaka, dugmad **Spisak**, **Sledeći zapis** i **Prethodni zapis** aktivna su kada je u prozoru prikazan kompletan zapis, a dugme **Poveži** aktivno je samo kada je u prozoru prikazan kompletan zapis iz baze podataka CONOR.XX.

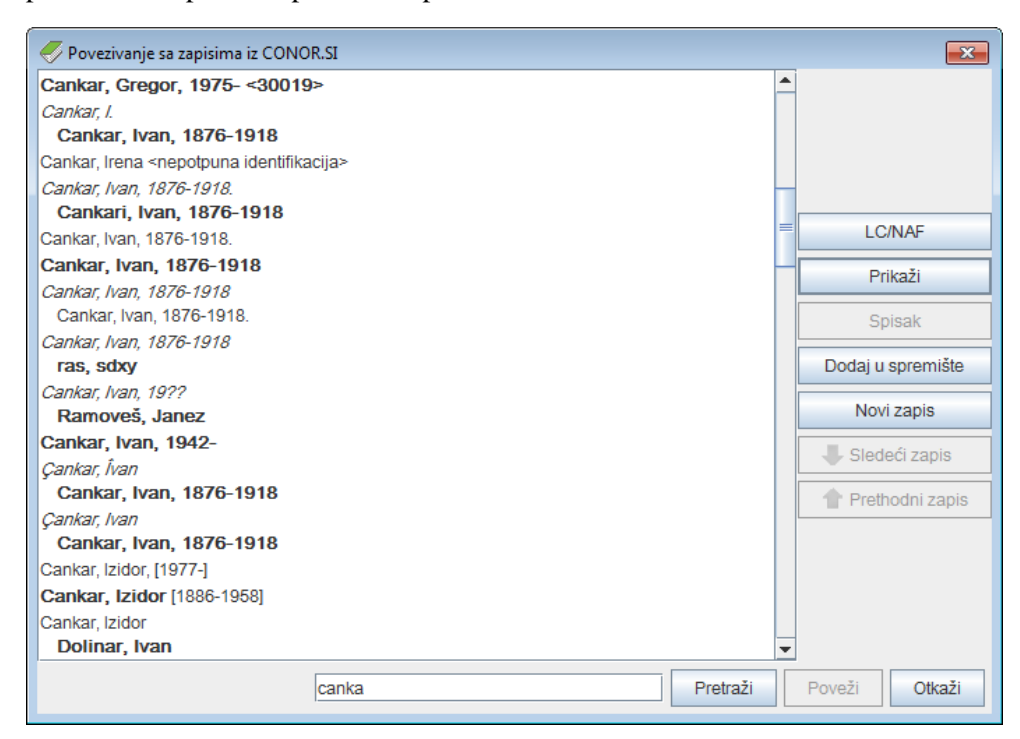

**Slika 7.3-2: Primer prozora za povezivanje sa zapisima iz CONOR.XX**

U spisku u levom delu prozora prikazane su različite vrste pristupnih tačaka iz normativne baze podataka. Međusobno se razlikuju na sledeći način:

- **Normativne pristupne tačke** iz baze podataka CONOR.XX, koje u potpolju 100b imaju kod *"a" – usvojena*, u spisku su ispisane masnim slovima; ostale normativne pristupne tačke ispisane su običnim pismom.
- **Varijantne pristupne tačke** ispisane su italikom. Nakon svake varijantne pristupne tačke u sledećem redu sledi pripadajuća normativna pristupna tačka koja je pomerena udesno.
- **Srodne pristupne tačke** ispisane su običnim pismom. Nakon svake srodne pristupne tačke u sledećem redu sledi pripadajuća normativna pristupna tačka koja je pomerena udesno.

Na spisku iz baze podataka CONOR.XX prikazani su i neki drugi podaci:

- U slučaju kada godina nije deo normativne pristupne tačke (ne postoji potpolje *200f – Datumi*), u uglastoj zagradi se ispisuju godine iz potpolja *190a – Godina* (rođenja ili početka) i *191a – Godina* (smrti ili prestanka)*.*
- U trougaonoj zagradi ispisuje se potpolje *200r – Šifra istraživača*.
- Dopiše se tekst "više osoba", ako je u potpolju *120b – Lično ime se razlikuje ili se ne razlikuje* kod *"b" – lično ime se ne razlikuje*.
- Dopiše se tekst "nepotpuna identifikacija", ako u zapisu nije ispunjeno potpolje *120b – Lično ime se razlikuje ili se ne razlikuje*, te nijedno od polja *190 – Datum rođenja/početka*, *191 – Datum smrti/prestanka*, *200c – Dodaci imenu*, *200d – Rimski brojevi*, *200f – Datumi*, *200r – Šifra istraživača*.

## **7.3.4.1 Unos novog polja**

Umesto da u polja, kod kojih je uključena normativna kontrola, podatke upisujemo ručno, u normativnoj bazi podataka samo potražimo željenu pristupnu tačku i potvrdimo pripadajući normativni zapis.

*Postupak*

- 1. Otvorimo potpolje 3 i u njega upišemo zahtev za pretraživanje: proizvoljno izabrane reči ili početke reči iz pristupne tačke (pretraživanje rečima) ili pristupnu tačku u znacima navoda, pri čemu eventualno skraćivanje označimo znakom "\*" (frazno pretraživanje). Možemo da upišemo i identifikacioni broj odgovarajućeg normativnog zapisa, ako nam je poznat.
- 2. Zatim pritisnemo tipku <Enter> ili tipku <Tab>, potom i tipku za razmak, a možemo da kliknemo i ikonu **k**oje pored polja za unos zahteva za pretraživanje.

Ako se u normativnoj bazi podataka nalaze pristupne tačke koje odgovaraju zahtevu za pretraživanje, otvara se prozor **Povezivanje sa zapisima iz CONOR.XX** sa spiskom tih pristupnih tačaka.

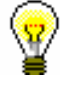

## Savet:

Za pristupne tačke sa spiska možemo proveriti normativne zapise. To činimo tako što izaberemo odgovarajuću pristupnu tačku i kliknemo dugme **Prikaži.** U prozoru se prikazuje zapis u MARC formatu, a spisak kasnije ponovo možemo da otvorimo klikom na dugme **Spisak**.

Ako u normativnoj bazi podataka ne postoji odgovarajuća pristupna tačka, ispisuje se programska poruka. Nakon potvrđivanja klikom na dugme **U redu**, otvara se prazan prozor **Povezivanje sa zapisima iz CONOR.XX** sa upisanim zahtevom za pretraživanje u polju za unos.

Upozorenje:

*Ako kao rezultat pretraživanja dobijemo previše zapisa, ispisuje se poruka da treba da poboljšamo zahtev za pretraživanje. Pretraživanje ponavljamo tako što upišemo precizniji zahtev za pretraživanje.*

3. Ako tražena pristupna tačka ne postoji u spisku, pretražujemo i po varijantnim oblicima. Novi zahtev za pretraživanje upisujemo u polje za unos ispod spiska imena i kliknemo dugme **Pretraži**.

## Upozorenje:

*Preciznost prilikom pretraživanja odgovarajuće pristupne tačke veoma je značajna, jer bismo u suprotnom mogli da kreiramo novi zapis za isti entitet ili da bibliografski zapis povežemo s pogrešnim normativnim zapisom.*

4. Ako smo normativni zapis pronašli u normativnoj bazi CONOR.XX i ako imamo odgovarajuću privilegiju za uređivanje, proverimo da li zapis treba i dopuniti. Dopunjavamo ga tako što kliknemo dugme **Dodaj u spremište** i zatim pratimo korake od 4 do 6 u poglavlju *9.9*. Zatim se vratimo u prozor **Povezivanje sa zapisima iz CONOR.XX**. Potražimo zapis koji smo upravo uredili.

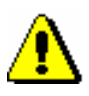

## Upozorenje:

*Od vrste zapisa i od privilegija koje imamo zavisi kojim ćemo podacima moći da dopunjujemo normativni zapis.* 

*Uređivanje zapisa za koje je neka biblioteka preuzela odgovornost, dozvoljeno je samo katalogizatorima iz te biblioteke i katalogizatorima s privilegijom CAT\_CONOR. Izuzetak su varijantne pristupne tačke u zapisima za lična imena koje uvek može da dodaje bilo koji katalogizator.*

*Za uređivanje kompletnih zapisa za lična imena katalogizatoru je potrebna privilegija CAT\_NEWPN. Bez te privilegije može se uređivati samo ograničen skup polja.*

*Za uređivanje bilo kojih podataka u zapisima za korporacije katalogizatoru je potrebna privilegija CAT\_NEWCB. Bez te privilegije u zapis se ne mogu dodati ni varijantne pristupne tačke.*

5. Ako normativni zapis nismo pronašli u normativnoj bazi CONOR.XX, možemo da pretražujemo i po stranoj normativnoj bazi podataka LC/NAF, tako što kliknemo dugme **LC/NAF**.

#### Savet:

Klikom na dugme **CONOR.XX** možemo kasnije da se vratimo na pretraživanje po normativnoj bazi CONOR.XX

6. Ako smo normativni zapis pronašli u bazi podataka LC/NAF, odande ga preuzimamo, ako za to imamo privilegiju. Kliknemo dugme **Dodaj u spremište** i zatim pratimo korake od 4 do 6 u poglavlju *9.7.1*. Zatim se vratimo u prozor **Povezivanje sa zapisima iz CONOR.XX**. Potražimo zapis koji smo preuzeli.

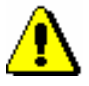

## Upozorenje:

*Mogućnost preuzimanja normativnih zapisa imaju samo katalogizatori s privilegijom CAT\_NEWPN (za osobe) ili CAT\_NEWCB (za korporacije).* 

7. Ako normativni zapis ne pronađemo i ako imamo odgovarajuću privilegiju za kreiranje zapisa, kliknemo dugme **Novi zapis** i u prozoru **Normativni zapis (CONOR)**, koji se otvara, odnosno postaje aktivan, kreiramo novi normativni zapis (v. pogl. *9.8).* Zatim se vratimo u prozor **Povezivanje sa zapisima iz CONOR.XX**. Potražimo zapis koji smo kreirali.

### Upozorenje:

*Normativne zapise za lična imena mogu da kreiraju svi katalogizatori.* 

*Mogućnost kreiranja normativnog zapisa za naziv korporacije imaju samo katalogizatori s privilegijom CAT\_NEWCB. Za katalogizatore bez te privilegije, dugme* **Novi zapis** *nije aktivno, te zato odrednicu ručno moraju da unesu u bibliografski zapis.*

- 8. Ako normativni zapis ne pronađemo, a privilegiju za kreiranje zapisa nemamo, klikom na dugme **Otkaži** napuštamo prozor **Povezivanje sa zapisima iz CONOR.XX** i polje u bibliografskom zapisu ispunimo ručno. U suprotnom, nastavljamo s tačkom 9.
- 9. U spisku pristupnih tačaka izaberemo odgovarajuću pristupnu tačku i kliknemo dugme **Prikaži** te zatim i dugme **Poveži.**

Prozor **Povezivanje sa zapisima iz CONOR.XX** se zatvara. U bibliografski zapis, u potpolje 3, upisuje se identifikacioni broj normativnog zapisa, a istovremeno se automatski dodaju i sva potpolja iz normativne pristupne tačke (u slučaju ličnih imena autora i šifra istraživača). U bibliografski zapis dodaju se i sve eventualne varijantne i srodne pristupne tačke iz normativnog zapisa.

10. U polju za odrednicu ručno ispunimo potpolja koja nisu obuhvaćena normativnom kontrolom (npr. unesemo kod za vrstu autorstva).
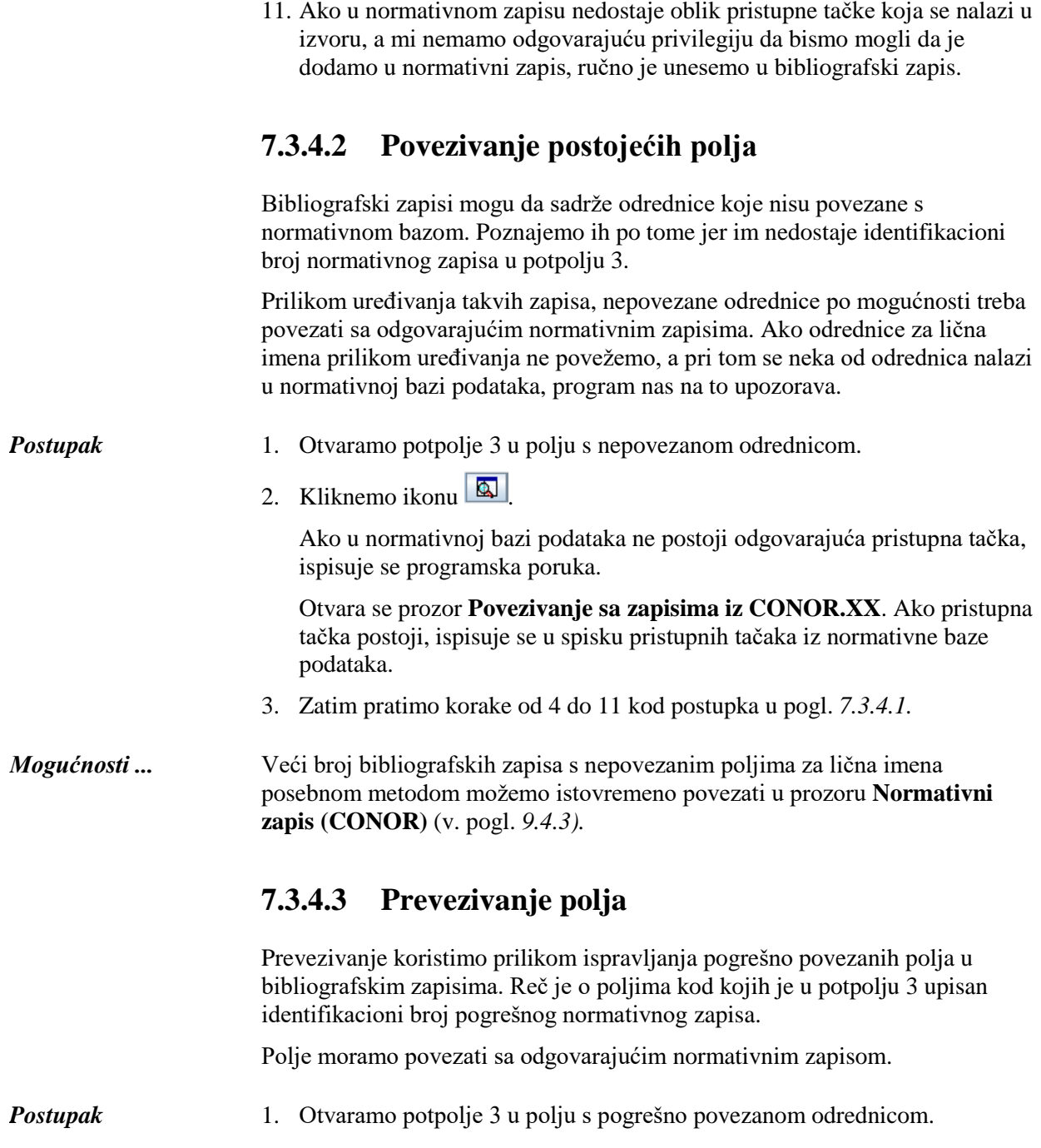

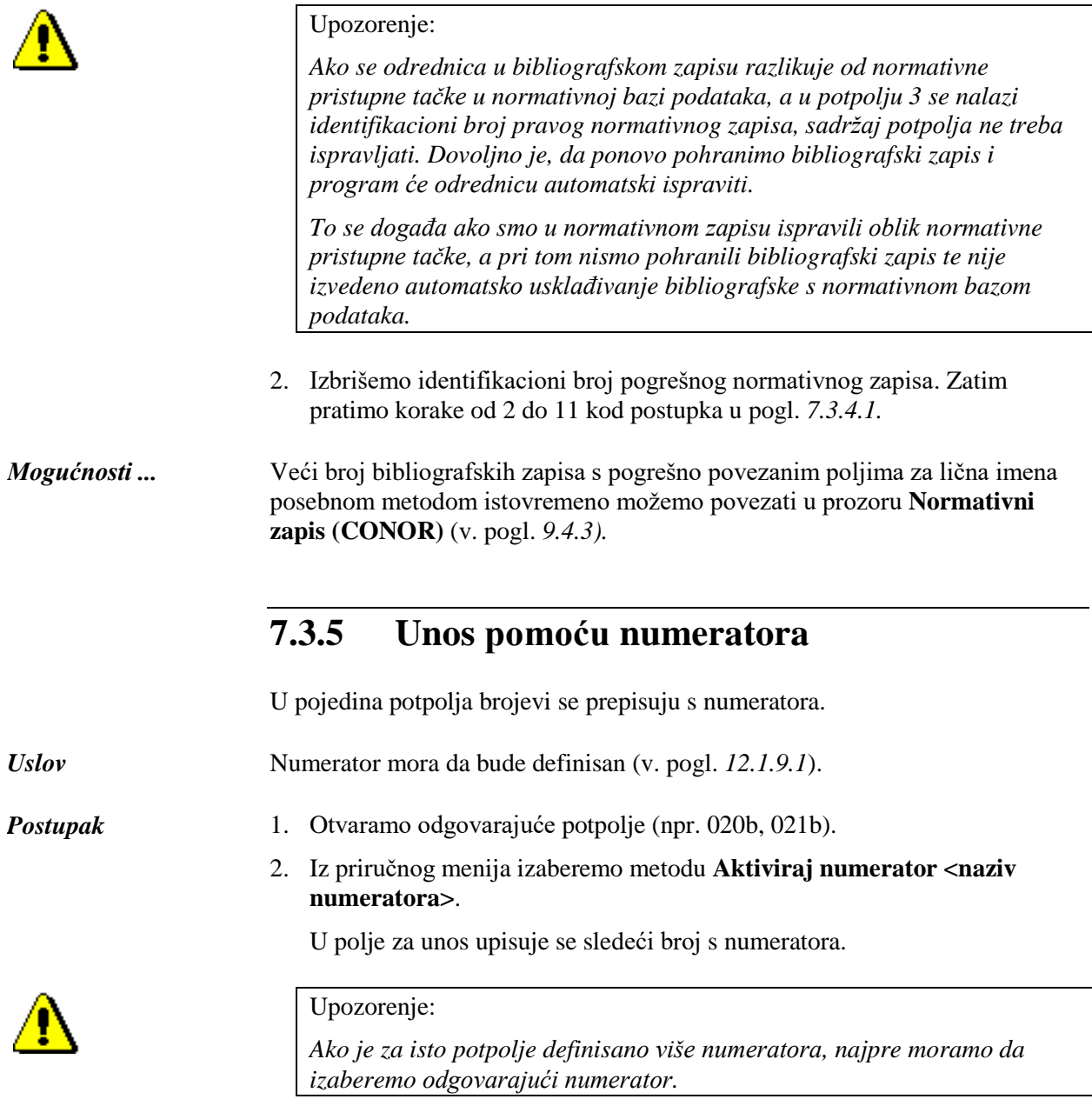

3. Zatvorimo potpolje.

## **7.3.6 Specifičnosti prilikom unosa u polja COMARC/B formata**

U nastavku je detaljnije opisan unos u neka polja COMARC/B formata, kod kojih postoje određene specifičnosti.

### **7.3.6.1 Polja za povezivanje kod kontinuiranih izvora (4XX)**

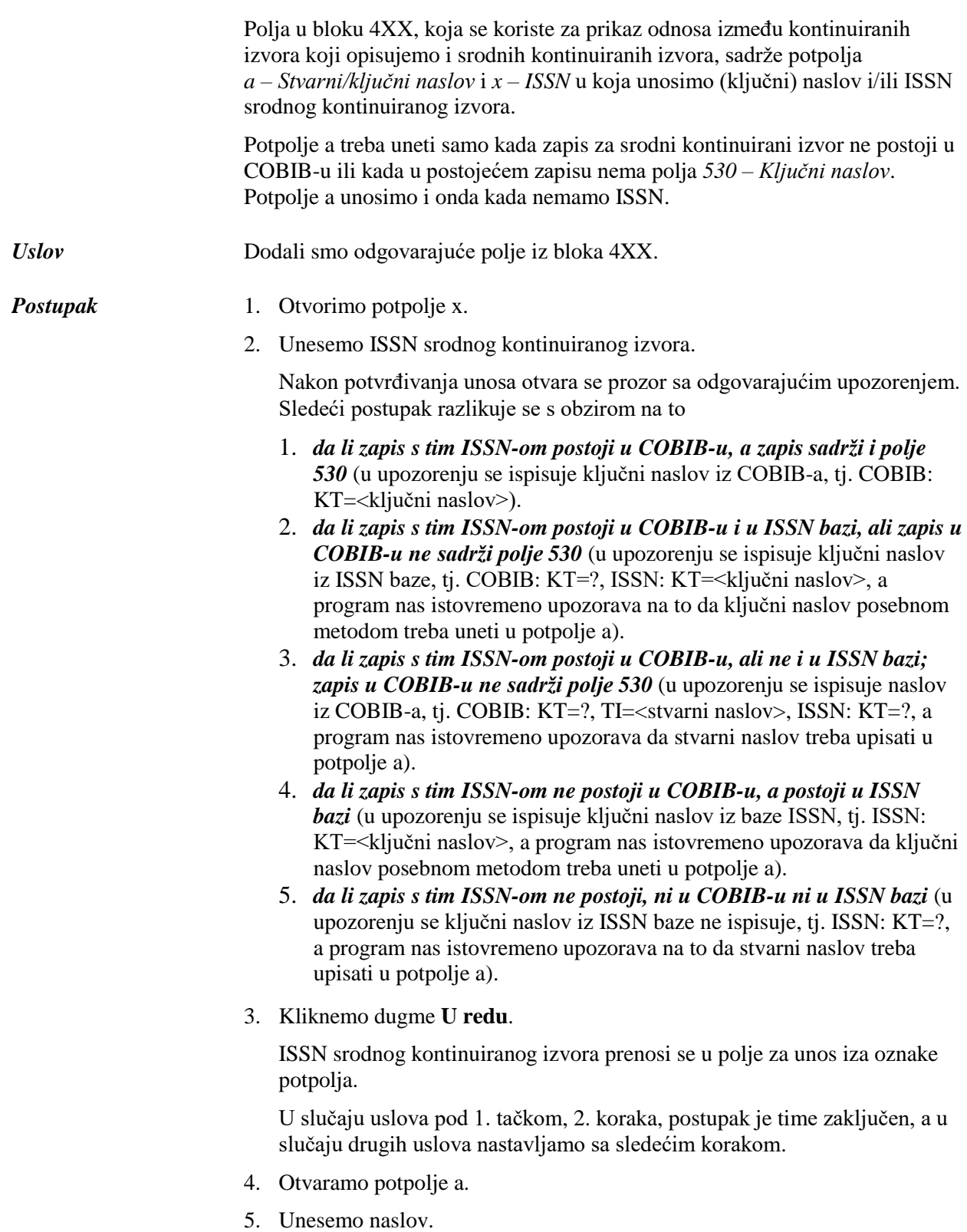

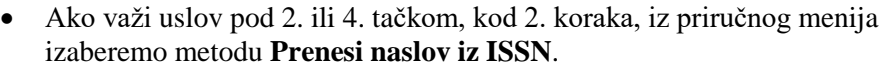

Ključni naslov se iz ISSN baze programski upiše u polje za unos.

- Ako važi uslov pod 3. tačkom, kod 2. koraka, unosimo stvarni naslov srodnog kontinuiranog izvora koji prepisujemo iz polja 200 u zapisu za srodni kontinuirani izvor u COBIB-u.
- Ako važi uslov pod 5. tačkom, kod 2. koraka, unesemo stvarni naslov srodnog kontinuiranog izvora koji prepisujemo s publikacije.
- 6. Zatvorimo potpolje.

Ključni, odnosno stvarni naslov, prenosi se u polje za unos iza oznake potpolja.

### **7.3.6.2 ISBN (010)**

Ako u zapis unesemo 10-cifreni ISBN, moramo uneti i 13-cifreni koji program, na osnovu 10-cifrenoga broja, sam izračuna.

Zapis mora sadržati polje 010 sa 10-cifrenim ISBN-om u potpolju a. *Uslov*

- 1. Nakon polja 010 sa 10-cifrenim ISBN-om dodajemo još jedno polje 010 koje sadrži potpolje a. *Postupak* 
	- 2. Otvaramo potpolje 010a.
	- 3. Iz priručnog menija izaberemo metodu **Dodaj 13-cifreni ISBN**.

U polje za unos upisuje se adekvatno izračunat 13-cifreni ISBN.

4. Zatvaramo potpolje.

### **7.3.6.3 Država izdavanja (102)**

Kod katalogizacije članaka i sastavnih delova možemo preneti kod države iz zapisa za izvor.

#### 1. Otvaramo potpolje 102a. *Postupak*

2. Iz priručnog menija izaberemo metodu **Prenesi kod države za izvor**.

U polje za unos upisuje se kod države koji važi za izvor.

3. Zatvaramo potpolje.

### **7.3.7 Vrednosti koje korisnik unapred definiše**

U zapis možemo uneti vrednosti koje smo unapred sami definisali. Način na koji ih definišemo opisan je u poglavlju *11.4*.

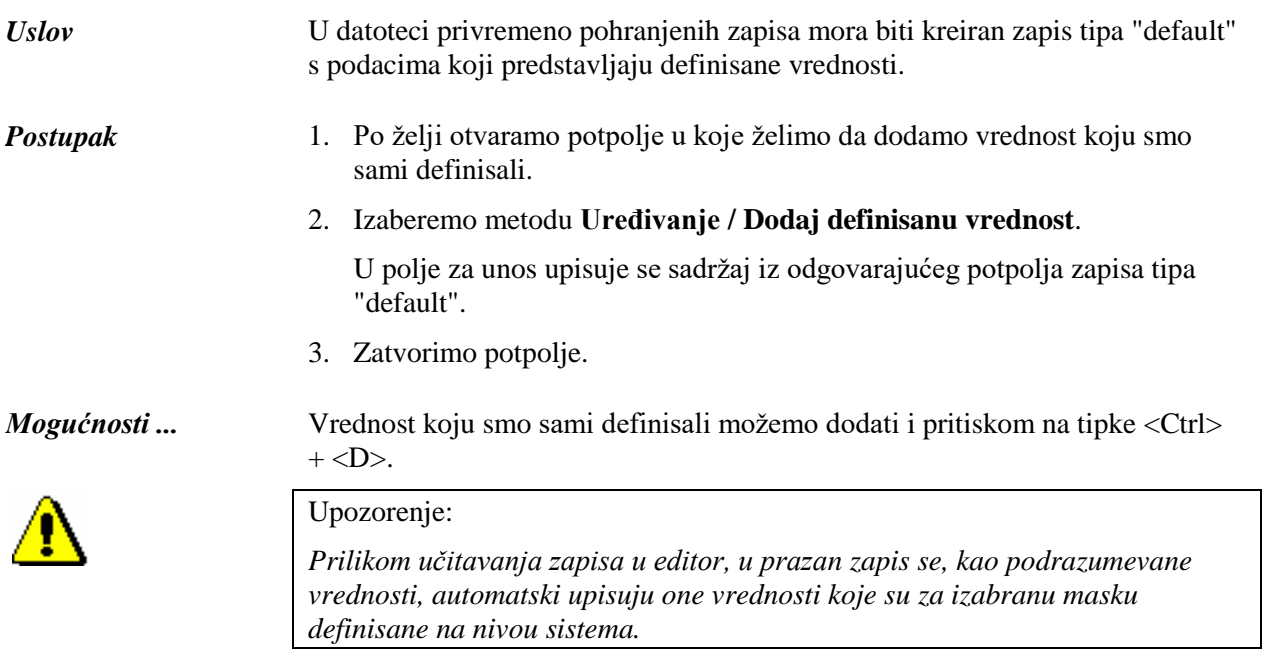

## **7.11 MENJANJE KARAKTERISTIKA POLJA I POTPOLJA**

Neke karakteristike polja i potpolja mogu se promeniti na nivou biblioteke. Za menjanje karakteristika potrebna nam je privilegija CAT\_EDITTYPE koju dobija osoba koja je odgovorna za katalogizaciju u biblioteci. Promenjene karakteristike postaju važeće tek kada se katalogizatori iz biblioteke ponovo prijave u COBISS3.

Karakteristike polja, odnosno potpolja, moramo odrediti za svaku masku za unos posebno. Neke karakteristike odnose se na celo polje, a druge opet na određena potpolja.

Poljima možemo menjati sledeće karakteristike:

- podrazumevane vrednosti indikatora (ako su indikatori definisani)
- broj ponavljanja polja u masci (ako je polje ponovljivo)

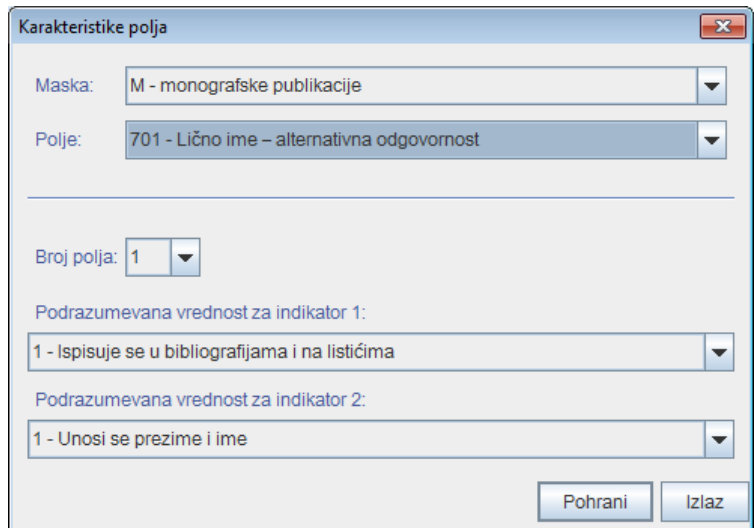

**Slika 7.11-1: Prozor Karakteristike polja**

### *Postupak*

### 1. Izaberemo metodu **Podešavanja / Odredi karakteristike polja**.

Otvara se prozor **Karakteristike polja**.

- 2. Kod "Maska" izaberemo masku za unos.
- 3. Kod "Polje" izaberemo polje kojem ćemo odrediti karakteristike.
- 4. Kod "Broj polja" možemo odrediti koliko puta to polje treba da se pojavi u masci (ako je polje ponovljivo).

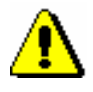

### Upozorenje:

*Ako želimo da odredimo broj polja u masci za polje koje u masci još ne postoji, najpre treba promeniti stepen obaveznosti bar za jedno od potpolja tog polja (v. postupak o menjanju karakteristika potpolja u nastavku).*

- 5. Podrazumevanu vrednost indikatora (ili oba indikatora) menjamo tako što u padajućem spisku izaberemo novu vrednost.
- 6. Podatke pohranimo klikom na dugme **Pohrani**.
- 7. Prozor zatvaramo klikom na dugme **Izlaz**.

Potpoljima možemo menjati sledeće karakteristike:

- stepen obaveznosti u zapisu
- obaveznu prisutnost u polju
- najveću dužinu unosa
- broj ponavljanja određenog potpolja u masci za unos
- obavezni unos po šifrarniku
- izborni unos po šifrarniku
- pomoć prilikom unosa pomoću šifrarnika

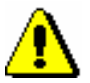

#### Upozorenje:

*Neke karakteristike, koje su definisane globalno, ne mogu se menjati. Na primer, za potpolje* 001c – Bibliografski nivo *ne možemo promeniti ni dužinu, ni stepen obaveznosti.*

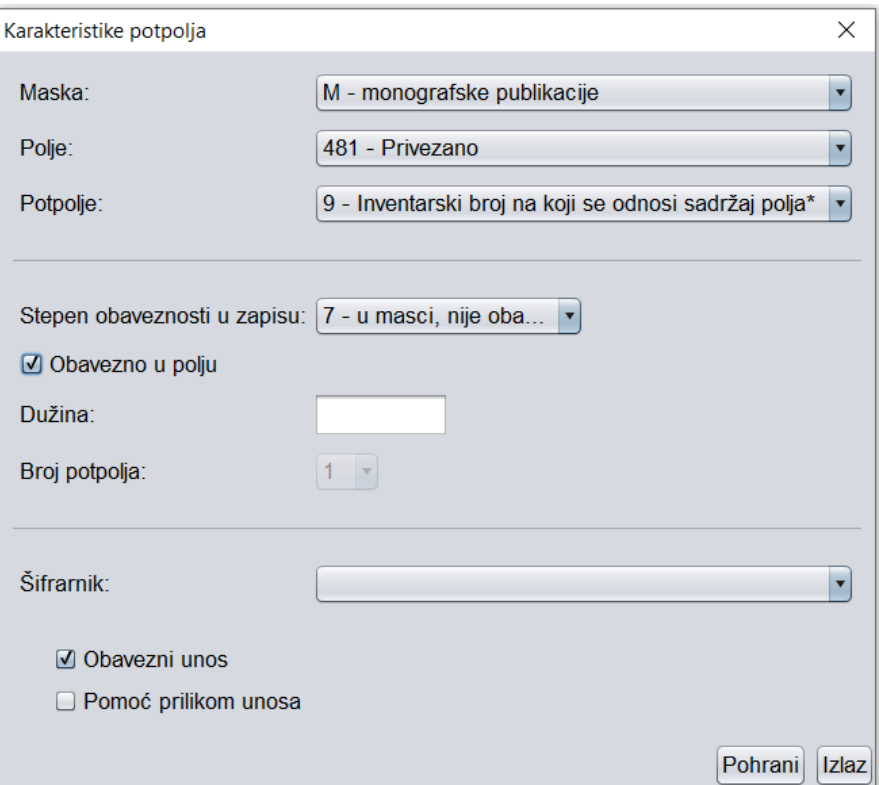

**Slika 7.11-2: Prozor Karakteristike potpolja**

*Postupak* 1. Izaberemo metodu **Podešavanja / Odredi karakteristike potpolja**.

Otvara se prozor **Karakteristike potpolja**.

- 2. Kod "Maska" izaberemo masku za unos.
- 3. Kod "Polje" izaberemo polje kojem pripada potpolje.
- 4. Kod "Potpolje" izaberemo potpolje kojem ćemo odrediti karakteristike.
- 5. Kod "Stepen obaveznosti u zapisu" navedena je vrednost stepena obaveznosti izabranog potpolja u zapisu.

Stepen obaveznosti može biti 0, 1 ili 7. Globalno su definisani sledeći stepeni obaveznosti:

- **Stepen 1**: potpolje je u masci i obavezno je (ako je potpolje obavezno na nivou sistema, stepen se ne može promeniti).
- **Stepen 7**: potpolje je u masci i nije obavezno.
- **Stepen 0**: potpolje nije u masci, ali se u nju može dodati.

Najčešće menjamo stepen obaveznosti u zapisu kod potpolja koja želimo da uključimo ili isključimo iz maske za unos (npr. kod određenog potpolja promenimo stepen obaveznosti sa 0 na 7 i tako da uključimo u masku za unos, a kod drugog potpolja stepen obaveznosti 7 promenimo na 0 i tako ga isključimo iz maske za unos).

- 6. Kod "Obavezno u polju" možemo da odredimo da li je izabrano potpolje kod "Potpolje" obavezno u izabranom polju kod "Polje".
- 7. Kod "Dužina" odredimo maksimalnu dužinu unosa u izabrano potpolje, ako ona nije ograničena na nivou sistema. Ako podatak ne postoji, to znači da dužina nije ograničena.
- 8. Kod "Broj potpolja" možemo odrediti koliko puta to potpolje treba da se pojavi u masci (ako je potpolje ponovljivo).

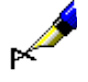

#### Primer:

Ako odredimo karakteristike potpolja *610a – Predmetna odrednica* u masci za unos M i kod "Broj potpolja" upišemo *4* to znači da se prilikom ulaska u izabranu masku za unos u polju 610 kreiraju 4 prazna potpolja a.

- 9. Kod "Šifrarnik" izaberemo unapred definisani šifrarnik koji treba da važi za izabrano potpolje. Na raspolaganju su svi lokalni šifrarnici, a takođe i neki globalni.
- 10. Ako označimo okvir za aktiviranje kod "Obavezni unos", unos u potpolje biće moguć samo iz šifrarnika, a u suprotnom bi u potpolje mogli uneti i proizvoljne podatke.
- 11. Ako označimo okvir za aktiviranje kod "Pomoć prilikom unosa", unos u potpolje odvijaće se tako što ćemo ukucati ili izabrati kod iz šifrarnika, a u potpolje će se, umesto koda, upisati značenje koda.
- 12. Podatke pohranimo klikom na dugme **Pohrani**.
- 13. Prozor zatvaramo klikom na dugme **Izlaz**.

### **B.1 BIBLIOGRAFSKE BAZE PODATAKA**

U dodatku su nabrojane programske poruke koje upozoravaju na:

- neuvažavanje definisanih osnovnih karakteristika polja i potpolja
- greške do kojih dolazi prilikom unosa u potpolja
- greške koje se obično odnose na nepravilnu kombinaciju više podataka i koje se konstatuju prilikom pohranjivanja zapisa

Svaki odeljak u dodatku sastoji se iz dva dela. U prvom delu, po abecedi su uređene programske poruke. Pored poruka, napisani su brojevi koji se odnose na kontrole u tabeli. U drugom delu, nalazi se tabela u kojoj su detaljno opisane kontrole koje se izvode.

Neke kontrole, koje u bibliografskim zapisima upozoravaju na greške u poljima s normativnom kontrolom (70X), iziskuju uređivanje podataka u normativnim zapisima ili vezu sa odgovarajućim normativnim zapisom.

### **B.1.1 Kontrole u odnosu na karakteristike polja i potpolja**

Poruke, koje se ispisuju, upozoravaju na greške s obzirom na osnovne karakteristike polja i potpolja, npr. proverava se prisutnost, ponovljivost te obaveznost polja i potpolja, ispravnost kodiranih potpolja itd.

- Kod je izbrisan iz šifrarnika. [1]
- Kod ne postoji u šifrarniku. [2]
- Nevažeća vrednost indikatora. [3]
- Potpolje ne postoji u masci. [4]
- Potpolje je obavezno. [5]
- Potpolje je predugo. [6]
- Potpolje je prekratko. [6]
- Potpolje nije ponovljivo. [7]
- Polje ne postoji u masci. [8]
- Polje nije ponovljivo (proverite i ugrađena polja). [9]
- Unos nedozvoljenog znaka. [10]

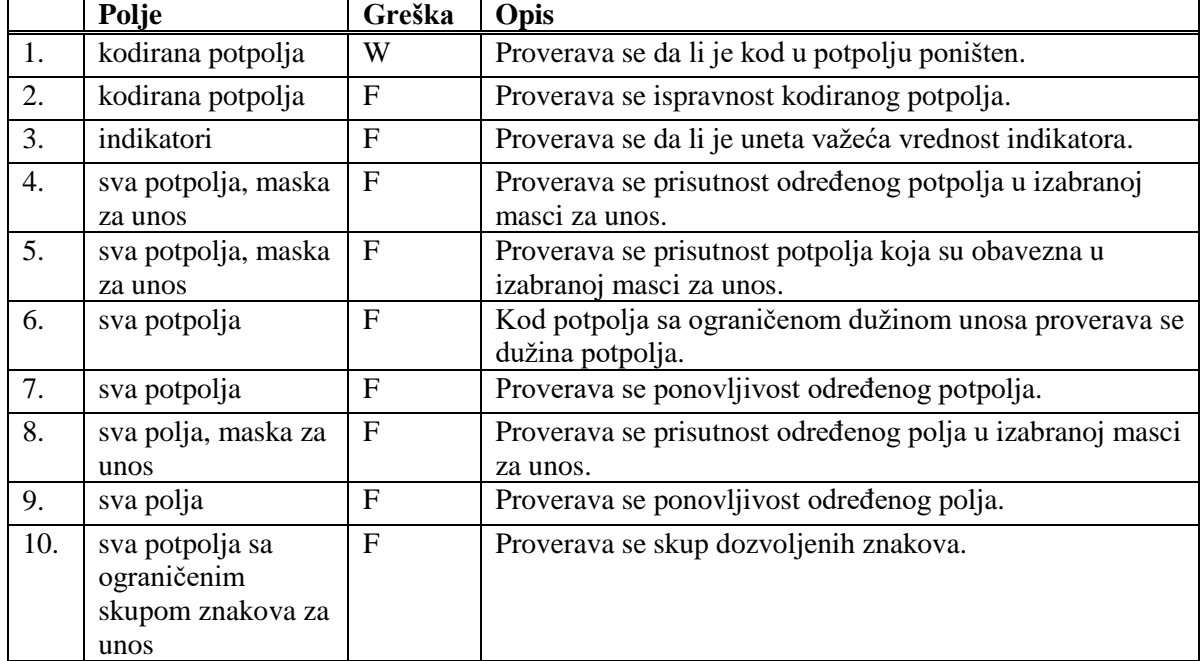

#### **Tabela B.1-1: Bibliografske baze podataka – kontrole s obzirom na karakteristike polja i potpolja**

### **Legenda za vrste grešaka**:

F (*Fatal*) – Zapis ne možemo pohraniti dok greška ne bude ispravljena.

W (*Warning*) – Program upozorava na eventualnu grešku.

## **B.1.2 Kontrole prilikom unosa u potpolje**

Poruke, koje se ispisuju, upozoravaju na druge greške prilikom unosa u potpolje.

- Inventarski broj nije iz polja 997. [10]
- Ne postoji broj sveske. [10]
- Ne postoji inventarski broj. [10]
- Nepravilan ISBN. [1]
- Nepravilan ISMN. [2]
- Nepravilan ISSN. [3]
- Nepravilan URL u potpolju 856u. [13]
- Osim inventarskog broja, u 992y treba upisati i broj sveske. [10]
- Oznaka "v" u potpolju 001x koristi se samo u dodatnim lokalnim zapisima. [5]
- Pogrešan broj. [5]
- Pogrešna upotreba komandi LaTeX. [4]
- Pogrešno povezivanje: u potpolje možete da upišete samo ID normativnog zapisa za lično ime. [11]
- Pogrešno strukturisano potpolje. [5]
- Potvrđena tipologija se ne može promeniti. [6]
- Prilikom verifikacije koda"2.31" i "2.32", Centralni specijalizovani informacioni centar može da zahteva dokaz o adekvatnosti tipa dokumenta. [7]
- U COBIB-u ne postoji zapis koji bi u 011e ili 011c imao taj broj. [8]
- U potpolje treba upisati siglu vaše biblioteke. [12]
- U potpolje a upišite stvarni naslov. [9]
- Zapis sa ID = ??? ne postoji. [5]
- Zapis za publikaciju nije u lokalnoj bazi podataka. [8]

**Tabela B.1-2: Bibliografske baze podataka – kontrole prilikom unosa u potpolje**

|                  | Polje                                                        | Greška         | Opis                                                                                                    |
|------------------|--------------------------------------------------------------|----------------|----------------------------------------------------------------------------------------------------|
| 1.               | 010a                                                         | F <sup>1</sup> | Proverava se pravilnost unosa ISBN broja.                                                                                                    |
| 2.               | 013a                                                         | $\mathbf{F}$   | Proverava se pravilnost unosa ISMN broja.                                                                                                    |
| 3.               | 011cef                                                       | $\mathbf{F}$   | Proverava se pravilnost unosa ISSN broja.                                                                                                    |
| $\overline{4}$ . | 330a, 539acdei,<br>610a                                      | $\mathbf{F}$   | Proverava se pravilnost unosa LaTeX komande.                                                                                                    |
| 5.               | 001x, 4641                                                   | $\mathbf{F}$   | Proverava se pravilnost unosa identifikacionog broja.                                                                                                    |
| 6.               | 001t                                                         | $\mathbf{F}$   | Prilikom uređivanja, odnosno dopunjavanja zapisa, ne<br>možemo menjati sadržaj potpolja 001t, ako je tipologija<br>zaključana.                              |
| 7.               | 001t                                                         | $\mathbf I$    | Ako je $001t = "2.31"$ ili "2.32" ispisuje se upozorenje.                                                                                                   |
| 8.               | 011as                                                        | $\mathbf{F}$   | Proverava se da li potpolje 011a, odnosno 011s u zapisu<br>za članak sadrži broj koji je upisan u potpolju 011e ili<br>011c u zapisu za kontinuirani izvor. |
| 9.               | 4XXax                                                        | $\mathbf{F}$   | Potpolje 4XXa unosimo kada zapis za srodni kontinuirani<br>izvor ne postoji u COBIB-u (ako postoji, ne sadrži polje<br>530).                                |
| 10.              | 992y, 997f                                                   | $\mathbf{F}$   | Proverava vezu između inventarskog broja serijske<br>publikacije u potpolju 992y i 997f.                                                                    |
| 11.              | 70X3, 001c u<br>normativnom<br>zapisu                        | $\mathbf{F}$   | Proverava se da li je u potpolje 70X3 upisan<br>identifikacioni broj normativnog zapisa za korporaciju<br>$(001c = "b").$                                   |
| 12.              | 012, 141, 316, 317,<br>318, 481, 482, 702,<br>712 potpolje 5 | $\mathbf{F}$   | Proverava se da li je u potpolje 5 upisana sigla druge<br>biblioteke.                                                                                       |
| 13.              | 856u                                                         | W              | Proverava se pravilnost unosa naslova URL.                                                                                                    |

<sup>&</sup>lt;sup>1</sup> Ako je ISBN broj upisan bez crtica, a ujedno je tačan, kontrola ima status W, a ne F.

 $\overline{a}$ 

<sup>©</sup> IZUM, decembar 2019, prevod: januar 2020. Dodatak B.1-3

#### **Legenda za vrste grešaka**:

- F (*Fatal*) Polje za unos ne možemo napustiti dok greška nije ispravljena.
- W (*Warning*) Program upozorava na eventualnu grešku.
- I (*Information*) Program ispisuje upozorenje i polje za unos zatvara.

# **B.1.3 Kontrole prilikom pohranjivanja zapisa**

Poruke, koje se ispisuju prilikom pohranjivanja zapisa, upozoravaju na druge sadržinske greške. Prilikom pohranjivanja ispisuju se i poruke koje su opisane u dodatku *B.1.1.* Na neke greške program nas samo upozorava, a druge moramo otkloniti ako želimo da pohranimo zapis. Kada je zapis označen za brisanje (001a = "d") i kada je ispunjeno potpolje 001x, kontrole se ne izvode.

- Ako postoji polje 910 bez ispunjenog potpolja 3, mora da postoji i polje 710 bez ispunjenog potpolja 3. [139]
- Ako postoji polje 916, barem jedno potpolje 71X3 mora da bude ispunjeno. [137]
- Ako postoji više ISBN-ova (010), moramo uneti objašnjenje (010b). [72]
- Alternativno numerisanje nije pravilno uneto (215rqp). [40]
- Bibliografski nivo (001c) se ne podudara s kodom u potpolju 110a. [9, 85]
- Članak s tipologijom ??? mora biti objavljen u serijskoj publikaciji. [87]
- Godina izdavanja 2 (100d) kod kontinuiranog izvora, koji još izlazi (100b = "a"), mora biti "9999". [20]
- Godina izdavanja 2 (100d) mora biti novija od godine izdavanja 1 (100c). [19]
- Godina izdavanja članka (sastavnog dela) nije usklađena sa godinama izlaženja matične jedinice! [111, 112]
- Hijerarhijski nivo ne odgovara masci za unos. [69]
- I zapis za izvor sastavnog dela s tipologijom 1.16 mora da sadrži podatak o tipologiji. [102]
- Ispred napomene 856z moramo uneti URN (856g) ili URL (856u). [76]
- ISSN (011as) je pogrešan. Proverite identifikaciju izvora! [105]
- ISSN (011cef) je pogrešan. Za dodeljivanje pozovite NBS! [53]
- Izabrana maska ne odgovara tipu dokumenta. [51]
- Kada je ispunjeno potpolje 330z, mora da bude ispunjeno i potpolje 330a. [136]
- Kada je ispunjeno potpolje 970g, moraju da budu ispunjena i potpolja

970a i 970d. [127]

- Kada je ispunjeno potpolje 970g, zapis u potpolju 001t mora da ima kod za izlaganje na konferenciji. [125]
- Kada je u poljima 330 ili 610 ispunjeno potpolje z, mora da bude ispunjeno i potpolje a. [136]
- Ključni naslov se dodaje zajedno sa ISSN. [97]
- Kod anonimnih dela, za 1. indikator u polju 532 izaberemo vrednost 1. [73]
- Kod formalne odrednice, vrednost indikatora u polju 710 mora iznositi 01. [52]
- Kod naučnih članaka i drugih sastavnih delova obavezno je navođenje literature (polje 320). [120]
- Kod neknjižne građe preporučujemo unos osnovnih kodiranih podataka (polje ???). [119]
- Kod separata (105 $b = "8"$ ) nedostaje napomena o posebnom otisku (324). [56]
- Kod u potpolju 001b u ovom zapisu razlikuje se od kodа u potpolju 001b u nadređenom zapisu. Proverite da li je stvarno reč o dve različite vrste zapisa! [123]
- Kod u potpolju 102a u ovom zapisu razlikuje se od koda u potpolju 102a u nadređenom zapisu. [108]
- Kod za autorstvo 927 pripisujemo samo onim saradnicima na istraživanju koji nisu istovremeno i autori. [130]
- Kod za autorstvo 927 unosi se samo u polje 702. [131]
- Kod za godinu izdavanja 100b = "j" zahteva upis tačnog datuma u potpolje 100d. [22]
- Kod za tipologiju 001t je iz 1. grupe i zahteva opis članka  $001c = "a". [3]$
- Kod za tipologiju 001t je iz 2. grupe i zahteva opis integrativnog izvora ili monografske publikacije. [4]
- Kod za tipologiju 001t je iz 3. grupe i zahteva opis izvedenog dela  $001c = "d".$  [5]
- Kodove za regije (102b) unosimo ako je u 102a kod "srb" ili "bih". [26]
- Kodovi u potpoljima 121a i 124b moraju se podudarati. [65]
- Kodovi za ilustracije (105a, 140a) i podaci u potpolju 215c moraju biti usklađeni. [27]
- Kodovi za jezik u potpoljima 101abc moraju se međusobno razlikovati. [23]
- Kodovi za jezik u potpoljima 101efg moraju se razlikovati od koda u prvom potpolju 101a. [24]
- Kontrolni znaci (znaci NSB/NSE, znaci za komande LaTeX) moraju se pojavljivati u paru (polje ???). [47]
- Naučna monografija (001t = "2.01") ima manje od 20 strana (215a). Proverite tipologiju! [99]
- Naučna monografija (001t = "2.01") je bez ISBN (010a). Proverite tipologiju! [99]
- Naučni članak (001t = ???) ne sme biti povezan sa serijskom publikacijom preko potpolja 110a = ???. [91]
- Nedostaje godina izdavanja 2 (100d). [106]
- Nedostaje ISSN (011c, e ili f). [10]
- Nedostaje ISSN serije/podserije/priloga (011s). [41]
- Nedostaje kod za transliteraciju (100i). [109]
- Nedostaje kod za vrstu autorstva (70X4). [50]
- Nedostaje kod za zbornik (105b = "z"). [86]
- Nedostaje odrednica: personalna (polje 700), korporativna (polje 710) ili stvarna (vrednost 1. indikatora u polju 200). [35]
- Nedostaje potpolje ???f. [48]
- Nedostaje potpolje 011a. [55]
- Nedostaje potpolje 017?. [115]
- Nedostaje potpolje 101c. Ako ne znamo jezik originala, upišemo kod "und". [96]
- Nedostaje veza sa izvorom (011a ili 4641). [6]
- Nepotpune uputnice "vidi". Proverite potpolje 6 za povezivanje blokova 9 i 6/7! [58]
- Numerisanje nije pravilno uneto (215hig). [39]
- Obavezan unos ISSN-a. [10]
- Opšta oznaka građe (200b) ne podudara se sa vrstom zapisa (001b). [68]
- Pismo u potpolju 100l ne slaže se s jezikom u potpolju 101g ili 101a. [107]
- Pogrešan 2. indikator (polje ???). [60], [134]
- Pogrešan indikator u polju 101. [54]
- Pogrešan kod za regiju (potpolje 102b). [135]
- Pogrešan redosled potpolja u polju 600. [117]
- Pogrešna godina izdavanja 2 (100d) za kontinuirani izvor koji je prestao da izlazi (100b = "b"). [118]
- Pogrešna godina izdavanja 2 (100d) za kontinuirani izvor nepoznatog

statusa (100 $b = "c"$ ). [21]

- Pogrešno formirana formalna odrednica. Nedostaje polje 710. [45]
- Polja 700 i 710 ne koristimo ako imamo više od tri autora. [46]
- Polja 700 i 710 ne smeju se istovremeno pojavljivati u zapisu. [66]
- Polja 711 (712) i 911 (912) nisu adekvatno povezana. [138]
- Polje ??? ispunjavamo za elektronske izvore  $(001b = "1")$ . [34]
- Polje ??? ispunjavamo za kartografsku građu  $(001b = "e", "f").$  [31]
- Polje ??? ispunjavamo za tekstualnu građu  $(001b = "a", "b").$  [63]
- Polje ??? ispunjavamo za zvučne snimke i muzikalije (001b = "c", "d", "i", "j"). [32]
- Polje ??? mora da sadrži potpolje 6. [58]
- Polje ??? mora da sadrži potpolje a, i to na prvom mestu. [12]
- Polje 071 koristimo za zvučne snimke, video snimke i muzikalije  $(001b = "c", "g", "i", "j"). [11]$
- Polje 115 ispunjavamo za građu za video projekcije, filmsku i video građu  $(001b = "g")$ . [28]
- Polje 115 sadrži potpolje k ili l koje se koristi samo za video snimke  $(115a = "c")$ . [122]
- Polje 116 ispunjavamo za grafiku  $(001b = "k")$ . [29]
- Polje 117 ispunjavamo za trodimenzionalne proizvode i predmete  $(001b = "r")$ . [30]
- Polje 126 ispunjavamo za zvučne snimke  $(001b = "i", "i")$ . [33]
- Polje 130 ispunjavamo za mikrooblike. Proverite sadržaj potpolja 001b! [81]
- Polje 208 ispunjavamo za muzikalije (001b = "c", "d"). [38]
- Polje 327 možete ponoviti samo ako je u prvom polju već maksimalan broj potpolja. [82]
- Polje 900 ne sme se pojavljivati bez polja 700, a polje 910 se ne sme pojavljivati bez polja 710. [67]
- Polje 970 ne može da se promeni, jer je u zapisu verifikovano potpolje 001t. [124]
- Polje s CONOR.XX-ID=??? mora da sadrži indikator za isključivanje iz personalne bibliografije. [100]
- Polje s CONOR.XX-ID=??? mora da sadrži indikator za isključivanje iz personalne bibliografije. [100]
- Ponovljeno potpolje ???f mora početi znakom jednakosti. [113]
- Potpolja 115 prstuvz123 ispunjavamo za filmove  $(115a = "a")$ . [64]
- Potpolje ??? može biti samo u zapisu za sastavni deo (001c = "a"). [8]
- Potpolje ???c sadrži broj. Proverite unos! [94]
- Potpolje 3270 može postojati samo u prvom polju 327. [82]
- Potpolje 421a nije ponovljivo. [37]
- Potpolje 4641 možemo upotrebiti samo za povezivanje s monografskom publikacijom. [44]
- Potpolje 7024 sadrži kod za autorstvo ???. Proverite unos u potpolju 105b! [104]
- Potpolje 970g ispunjavamo samo u zapisima koji nisu povezani sa zapisom za monografski izvor (potpolje 4641 ne postoji). [126]
- Potvrđena tipologija se ne može promeniti. [98]
- Preporučuje se unos paralelnog naslova i u polje 510. [59]
- Prethodni ili prvi unos zapisa  $(001a = "p", "i")$  ne sme da sadrži inventarski broj. [7]
- Proverite državu izdavanja i kod u potpolju 102a (Salvador)! [25]
- Proverite godinu izdavanja 1 (100c)! [15]
- Proverite godinu izdavanja 1 u potpolju 100c, jer se upisana godina odnosi na budućnost! [17]
- Proverite godinu izdavanja 2 (100d)! [16]
- Proverite godinu izdavanja 2 u potpolju 100d, jer se upisana godina odnosi na budućnost! [18]
- Proverite kod za jezik ??? u potpolju ???! [62]
- Reprodukcija je izašla pre originala? Proverite 100bcd! [42]
- Sadržaj polja 020 ne može se promeniti, ako sadrži broj u slovenačkoj nacionalnoj bibliografiji. [70]
- Sadržaji potpolja 115a i 115g se ne podudaraju. [80]
- Samo jednu varijantnu odrednicu možemo, da označimo kao fonetski oblik i samo jednu kao etimološki oblik. [110]
- Sastavni delovi s tipologijom ??? moraju biti povezani sa monografskom publikacijom (4641) ili web enciklopedijom (001t = "2.06"). [88]
- Sastavni deo, povezan sa zbornikom, mora imati tipologiju za izlaganje na konferenciji. [90]
- Sva polja 327 moraju imati iste vrednosti indikatora. [82]
- Tipologija ??? u zapisu za integrativni izvor zahteva odgovarajuću kombinaciju kodova u potpoljima 001b i 110a. [114]
- Tipologija 001t = ??? zahteva odgovarajući kod u potpolju 105b. [89]
- Tipologija za bibliografiju zahteva odgovarajući kod u potpolju 105b.

[92]

- Tipologija za udžbenik zahteva odgovarajući kod za udžbenik u potpolju 105b. [83]
- U polje ??? nije dozvoljeno ugraditi polje ???. [43]
- U poljima ??? potpolje a je obavezno i uvek mora biti na prvom mestu ako polje nije povezano. Kod polja koja su povezana, potpolje 3 mora biti na prvom mestu. [12]
- U polju ??? ispunjeno je potpolje d, zato proverite vrednost 2. indikatora. [75]
- U polju ??? nedostaje potpolje a. [74]
- U polju 327 obavezno je potpolje a. [49]
- U potpolje 017a upisujemo samo identifikator DOI (bez nizova "http://" i "dx.doi.org"). [121]
- U potpolje ???d unosimo samo rimske brojeve. [95]
- U ugrađenom polju ??? je pogrešan ? indikator. [43]
- U zapisima za integrativne izvore (po pravilu) ne koristimo tipologiju; izuzetak mogu da budu web zbornici, web enciklopedije i nepovezani listovi sa promenljivim sadržajem. [114]
- U zapisu postoji više autora od članova istraživačke grupe. Proverite oba broja! [132]
- Ujednačite indikatore za ispis napomene (2. indikator u poljima ???). [79]
- Ukupan broj autora u potpolju 970b ne sme da bude manji od broja autora u poljima 70X. [128]
- Ukupan broj saradnika na istraživanju, koji je upisan u potpolje 970f, ne sme da bude manji od broja saradnika na istraživanju koji su upisani u polja 702. [129]
- Upisani kod za oznaku godine izdavanja (100b) namenjen je kontinuiranim izvorima  $(001c = "i", "s").$  [13]
- Upisani kod za oznaku godine izdavanja (100b) namenjen je monografskim publikacijama (001c = "m"). [14]
- Video na DVD medijumu kodiramo kao video snimak (115a = "c") i video ploču (115k = "b"). [77]
- Vrednost 1. indikatora u polju 200 je 1, iako u zapisu postoji autorska odrednica. [36]
- Vrednost 2. indikatora u polju 856 ne slaže se s kodom za fizički oblik dokumenta (135 $b =$ "i") [133].
- Za analitičku obradu serijske publikacije mora da bude ispunjeno potpolje 011e ili potpolje 011c. [61]
- Za kompletno povezivanje serijskih publikacija moraju postojati bar

dva polja ???. [78]

- Za takve integrativne izvore ne koristimo tipologiju. [114]
- Zapis CIP (001a = "p") sme da sadrži tipologiju samo ako sadrži DOI (017). [93]
- Zapis za događaj  $001b = "u"$  mora imati bibliografski nivo  $001c = "d".$  $[1]$
- Zapis za elektronski izvor (001b = "l") mora da sadrži polje 017, 337 ili 856. [103]
- Zapis za naučnu monografiju  $(001t = "2.01")$  mora imati ispunjeno potpolje 105e. [101]
- Zapis za online elektronski izvor (135 $b =$ "i") mora da sadrži polje 017 ili 856. [71]
- Zapis za 001t = "2.20" ili "2.21" mora da sadrži kod za elektronski izvor  $(001b = "1")$ . [84]
- Zapis za sastavni deo  $001c = "a"$  mora imati hijerarhijski nivo  $001d = "2". [2]$
- Zapis, označen za brisanje (001a = "d"), u potpolju 001x mora da sadrži identifikacioni broj. [116]
- Znak jednakosti i razmak "= " ispisuju se programski ispred potpolja ??? . [57]

### **Tabela B.1-3: Bibliografske baze podataka – kontrole prilikom pohranjivanja zapisa**

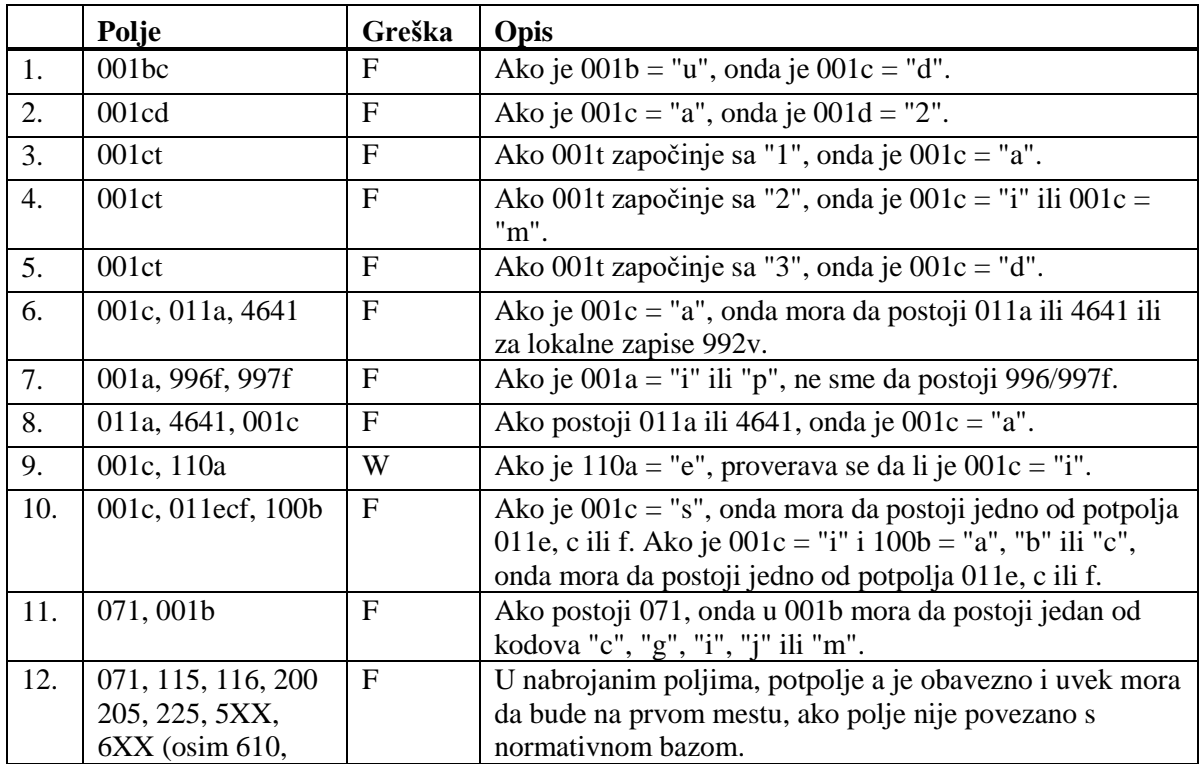

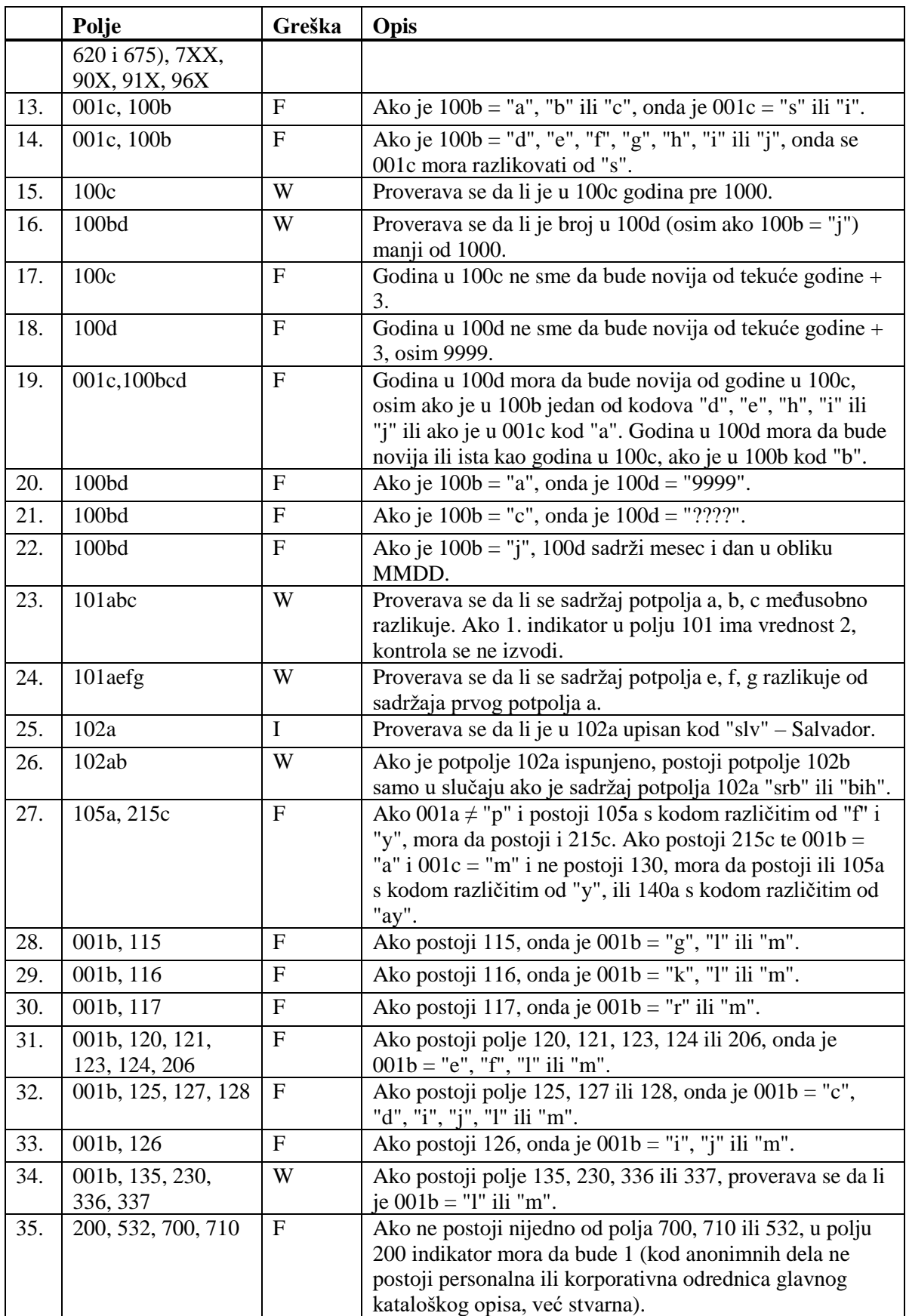

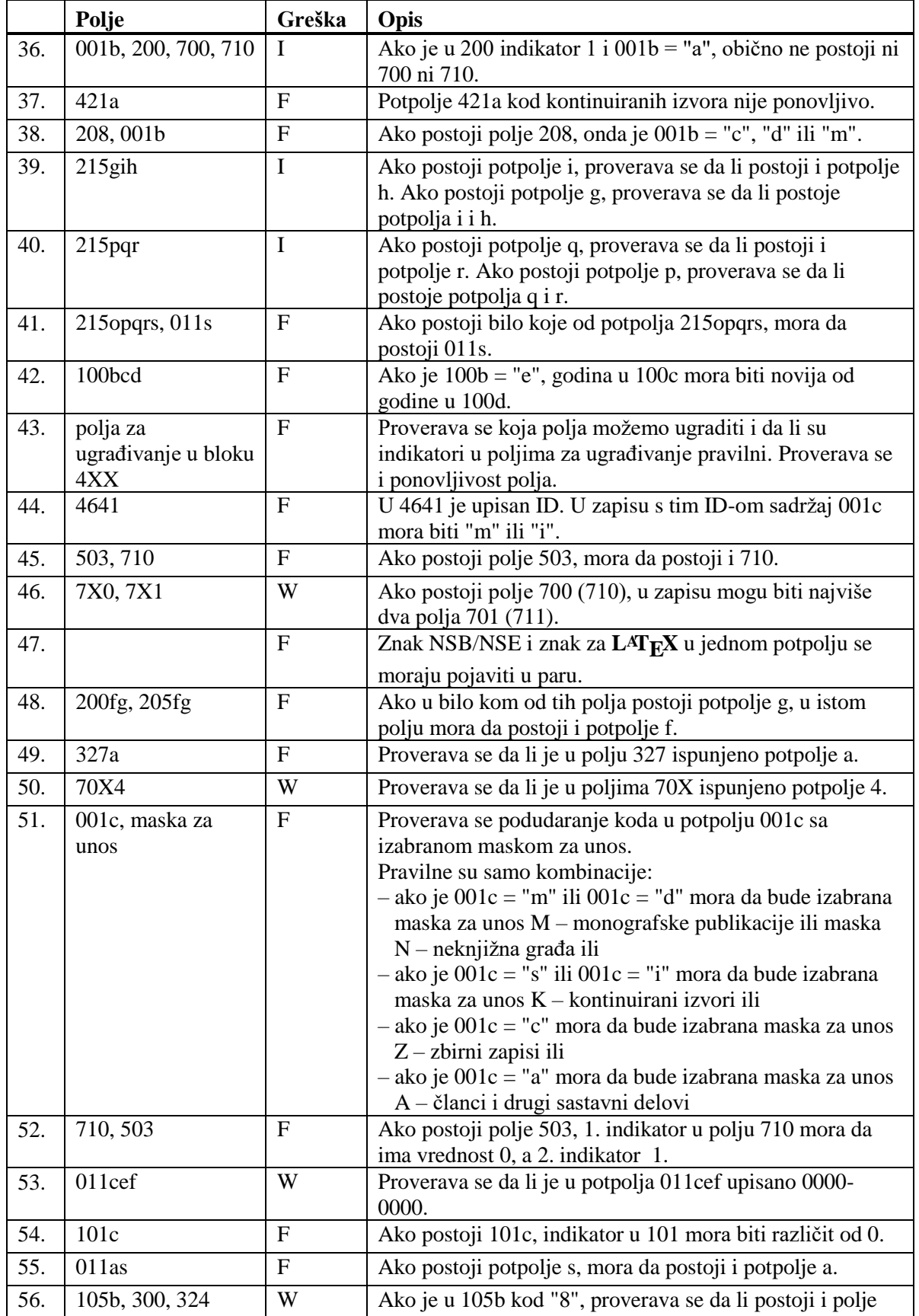

Dodatak B.1-12 © IZUM, decembar 2019, prevod: januar 2020.

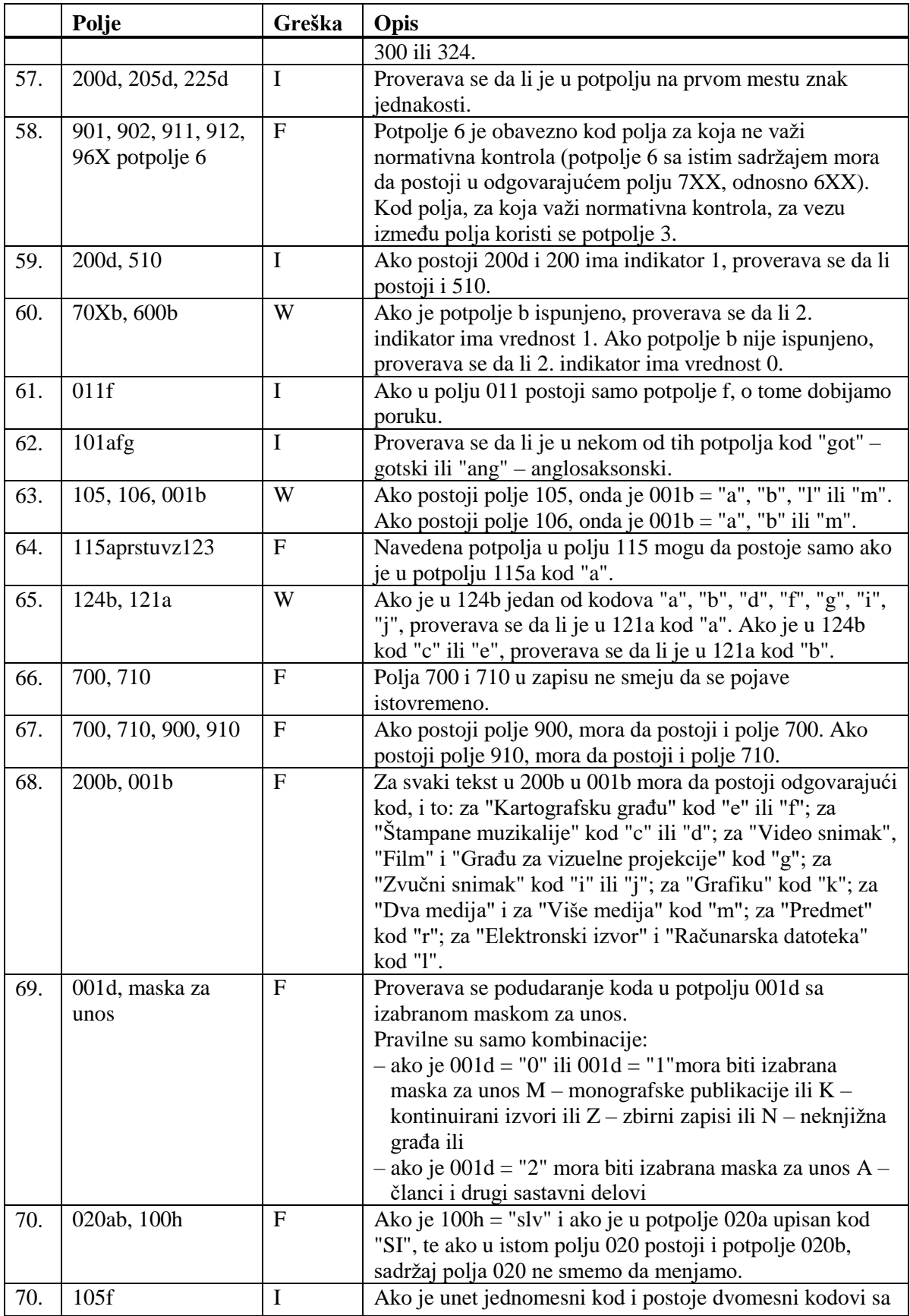

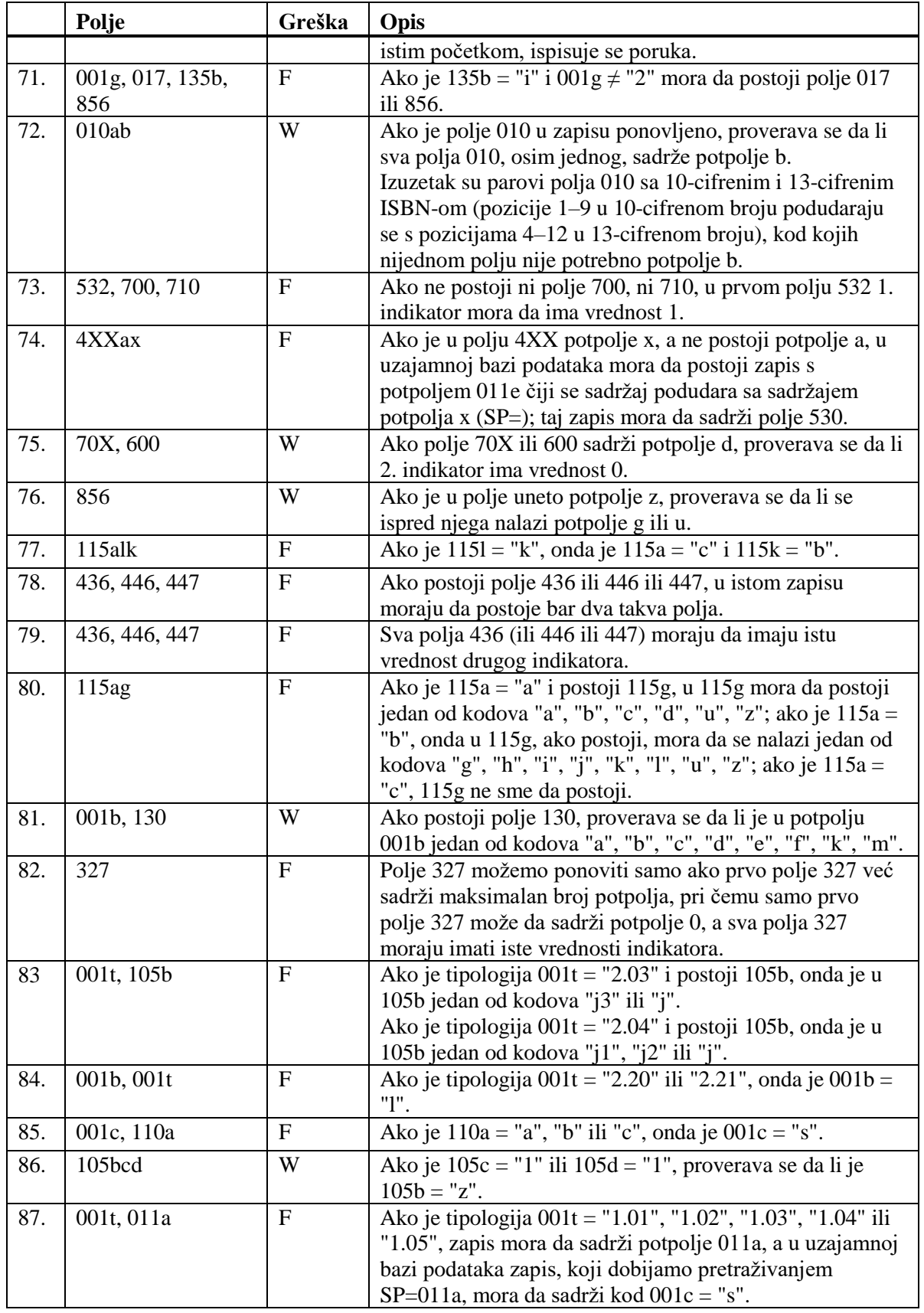

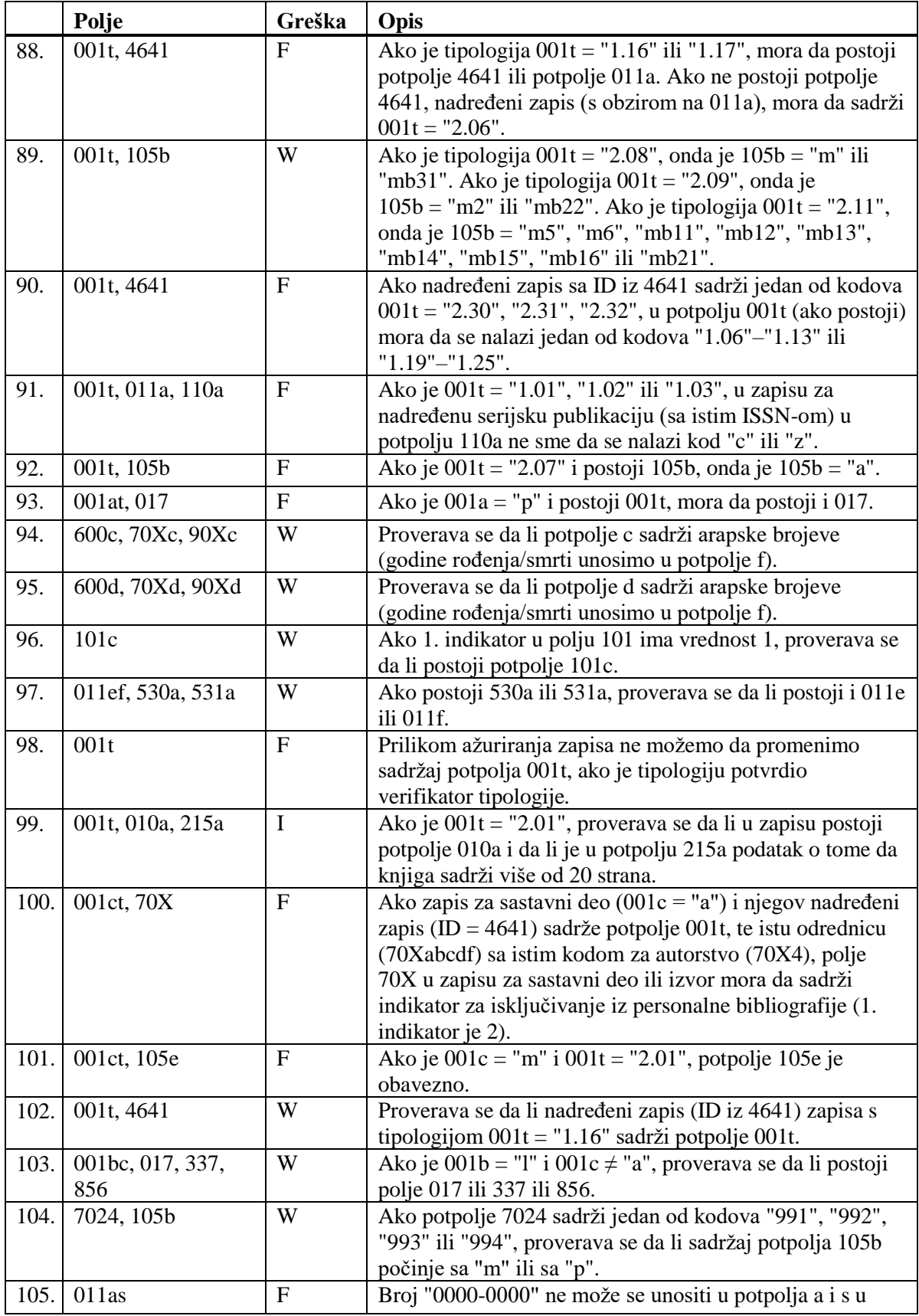

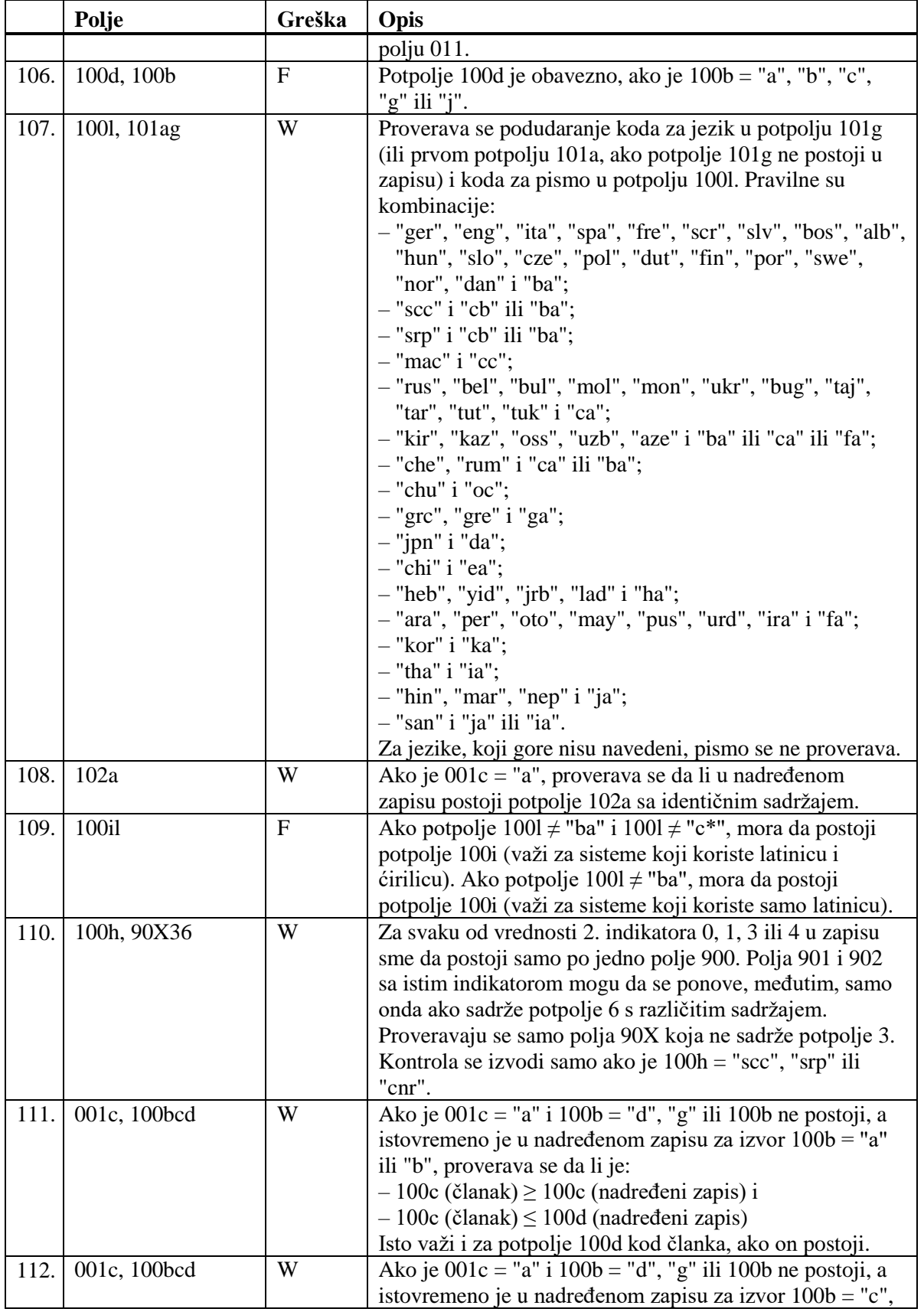

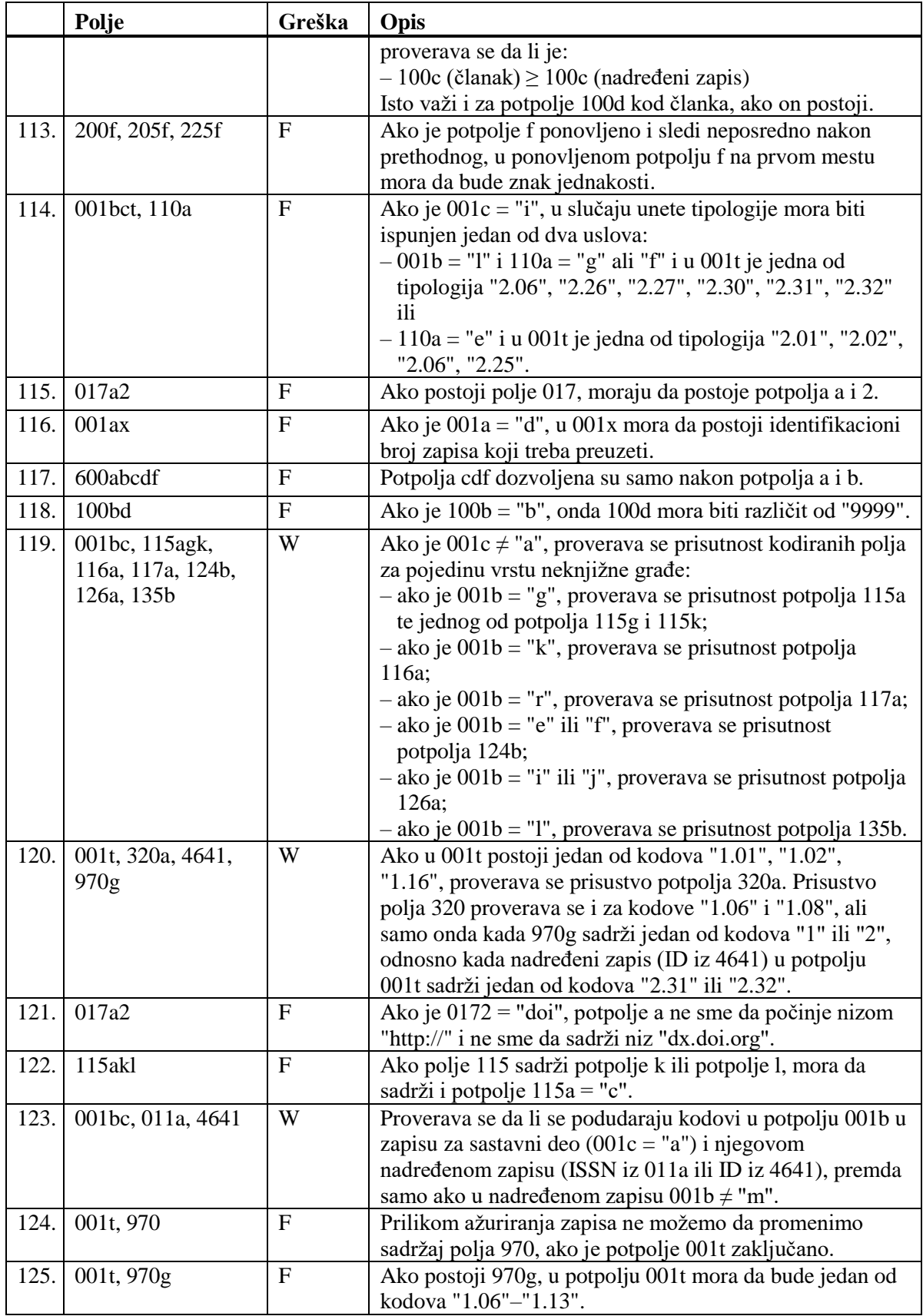

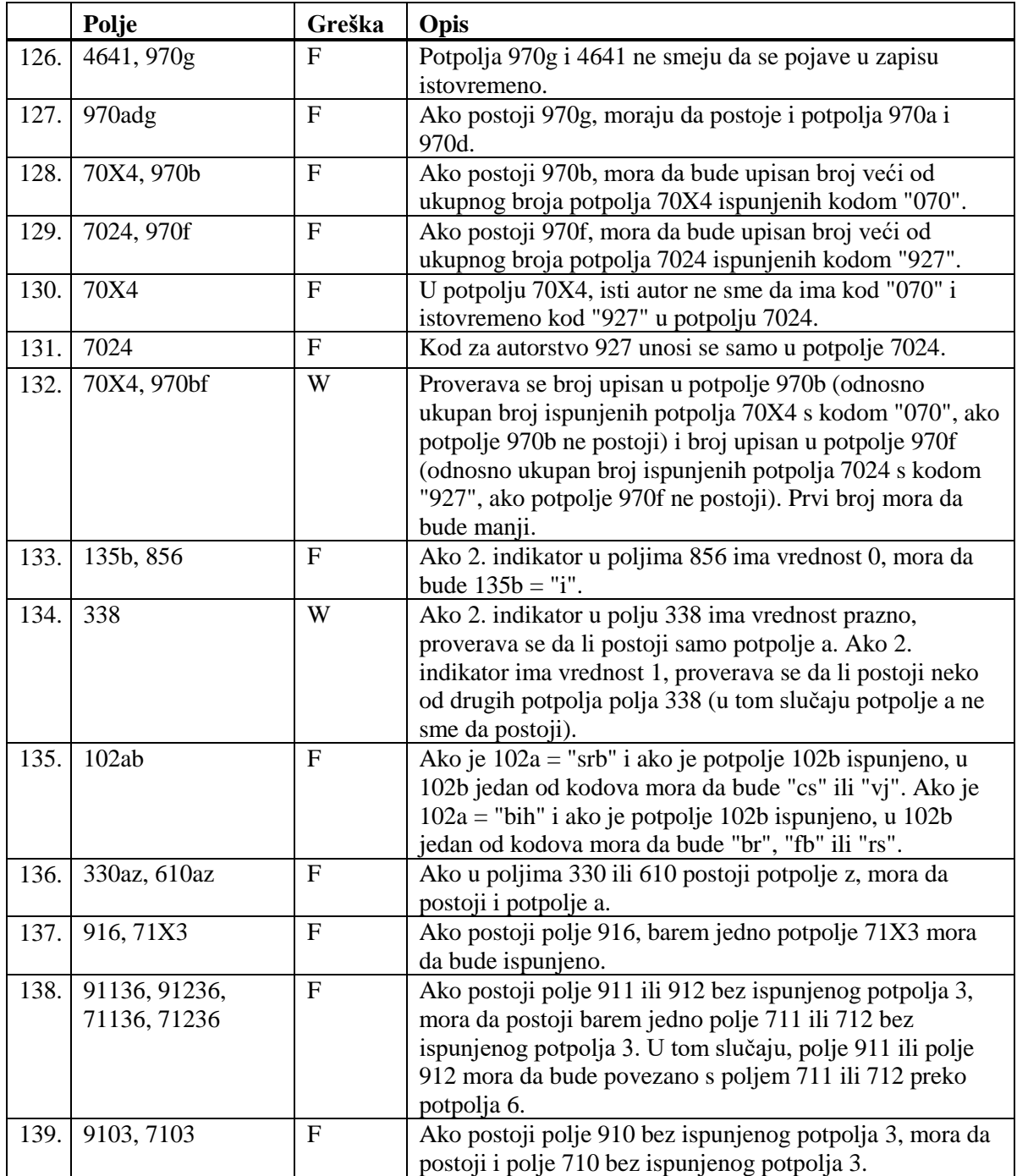

### **Legenda za vrste grešaka**:

F (*Fatal*) – Zapis ne možemo da pohranimo dok greška ne bude ispravljena. W (*Warning*), I (*Information*) – Program upozorava na moguću grešku.

- Ispravljen zapis  $(001a = "c")$  ne sme biti označen kao nepotpun  $(001g = "3")$ . [18]
- Ista varijantna pristupna tačka postoji i u ??? zapis-u/-ima. [27]
- Kod normativnih pristupnih tačaka na dva pisma, kod za pismo prve pristupne tačke mora da se slaže s kodom za pismo jezika katalogizacije. [39]
- Kodove za regije (102b) unosimo ako je u 102a kod "srb" ili "bih". [16]
- Nedostaje veza sa zapisom za srodnu pristupnu tačku (5??3). [47]
- Normativna pristupna tačka ??? iz polja 200 je i u zapisu sa ID=??? [11]
- Normativna pristupna tačka ??? iz polja 210 je i u zapisu sa ID=??? [51]
- Normativne pristupne tačke na oba pisma moraju da sadrže istu šifru istraživača (200r). [43]
- Opšta tumačna pristupna tačka pogrešno je kodirana u potpolju 100b. [8]
- Pismo normativne pristupne tačke u normativnom zapisu ne odgovara pismu stvarnog naslova u povezanim bibliografskim zapisima. Dodajte paralelnu pristupnu tačku ili ispravite kod u 2007. [46]
- Pogrešan 2. indikator u polju ???. [5]
- Pogrešan kod za regiju (potpolje 102b). [49]
- Polja 150 i 210 se ne podudaraju. Ako je reč o sastanku ili savetovanju, u potpolje 150b mora se upisati kod "1" i ispuniti jedno od potpolja 210f. [17]
- Polja ??? razlikuju se u strukturi. [45]
- Polje ??? je ponovljivo samo za paralelni oblik ličnog imena. [44]
- Polje 035, koje sadrži DLC oznaku, ne može se izbrisati. [26]
- Polje 200 ponavljamo samo za alternativni oblik normativne pristupne tačke. Kod za pismo je obavezan! [35]
- Polje 320 upotrebljavamo samo u opštim tumačnim zapisima  $(001b = "z").$  [9]
- Polje 835 koristimo samo u zapisima s kodom "d" ili "r" u potpolju 001a. [10]
- Polje 990 mora da sadrži sva tri potpolja (a, b, n). [30]
- Polje za povezanu normativnu pristupnu tačku na domaćem jeziku mora da sadrži kod za jezik (7009). [41]
- Potpolje ??? ne sme da sadrži ID zapisa koji je označen kao izbrisan ili razdružen. [28]
- Potpolje ???c sadrži broj. Proverite pravilnost unosa! [32]
- Potreban je unos izvora za pristupnu tačku (810a). [37]
- Preporučujemo unos godine rođenja (190a), kada je reč o osobi iz vaše države. [21]
- Preporučujemo unos pristupne tačke u ćirilici. [36]
- Pristupna tačka ??? postoji i u zapisu sa ID=???. [12], [52]
- Pristupna tačka ne sadrži godinu (200f). Proverite kod u potpolju 152a! [34]
- Pristupna tačka sadrži identifikacionu oznaku (200cdf). Proverite kod u potpolju 120b! [31]
- Pristupnu tačku možemo koristiti kao predmetnu odrednicu (106a = "0"). Proverite da li nedostaje podatak u potpolju 200f! [22]
- S obzirom na kod u potpolju 001c, mora da postoji polje ???. [54]
- S obzirom na sadržaj potpolja 001x, zapis mora biti označen kao razdružen (001a = "r"). [4]
- S obzirom na kod u potpolju 001c, mora da postoji polje ???. [54]
- S obzirom na sadržaj potpolja 001x, zapis mora biti označen za brisanje  $(001a = "d").$  [3]
- Šifra istraživača ??? iz potpolja 200r je i u zapisu sa ID=???. [11]
- U polje ??? pogrešno je upisan dan.[24]
- U polje ??? pogrešno je upisan mesec. [24]
- U poljima 210, 410, 510 vrednosti indikatora se razlikuju. Proverite vrednosti! [48]
- U polju ??? potpolja su pogrešno razvrstana. [38], [53]
- U polju ??? potpolje a je obavezno. [23]
- U potpolje ???d unosimo samo rimske brojeve. [33]
- U zapisu sa paralelnim pristupnim tačkama može postojati samo jedno polje 700. [42]
- Vrednost u potpolju 102a je Salvador. Proverite kod za nacionalnost! [15]
- Zapis sa istim DLC brojem (polje 001) postoji u bazi podataka CONOR (polje 035).[26]
- Zapis sa šifrom istraživača mora se odnositi samo na jednu osobu  $(120b = "a")$ . [19]
- Zapis sadrži iste pristupne tačke (polja 200, 400, 500, 700). [6]
- Zapis sadrži dve iste pristupne tačke (proveravaju se polja 210, 410, 510). [50]
- Zapis, označen kao razdružen (001a = "r"), u potpolju 001x mora da sadrži bar dva ID-a.[2]
- Zapis, označen za brisanje (001a = "d"), u potpolju 001x mora da sadrži jedan ID.[1]
- Zapisi, označeni kao izbrisani ili razdruženi, ne smeju da sadrže polja 990. [29]

**Tabela B.2-2: Normativna baza podataka CONOR – kontrole prilikom pohranjivanja zapisa**

|     | Polje              | Greška                    | Opis                                                                                          |
|-----|--------------------|---------------------------|-----------------------------------------------------------------------------------------------|
| 1.  | 001ax              | F                         | Ako je 001a = "d", onda je u 001x samo jedan ID                                               |
|     |                    |                           | normativnog zapisa.                                                                           |
| 2.  | 001ax              | $\overline{F}$            | Ako je 001a = "r", u 001x su bar dva ID-a, odvojena                                           |
|     |                    |                           | zarezom.                                                                                      |
| 3.  | 001ax              | $\mathbf F$               | Ako je u 001x jedan ID, onda je 001a = "d".                                                   |
| 4.  | 001ax              | ${\bf F}$                 | Ako su u 001x bar dva ID-a, odvojena zarezom, onda je                                         |
|     |                    |                           | $001a = "r".$                                                                                 |
| 5.  | 200, 400, 500, 700 | $\boldsymbol{\mathrm{F}}$ | Ako je potpolje b ispunjeno, 2. indikator mora da ima                                         |
|     |                    |                           | vrednost 1. Ako potpolje b nije ispunjeno, 2. indikator                                       |
|     |                    |                           | mora da ima vrednost 0.                                                                       |
| 6.  | 200, 400, 500, 700 | $\boldsymbol{\mathrm{F}}$ | Bar jedno od potpolja abcd u poljima 200, 400, 500 ili 700<br>mora da bude različito.         |
| 7.  | 200ab, 400ab,      | W                         | Ako je u potpolju a samo inicijal (jedno slovo i tačka),                                      |
|     | 500ab, 700ab       |                           | proverava se da li je potpolje b ispunjeno.                                                   |
| 8.  | 001b, 100b         | F                         | Ako je $001b = "z$ ", onda je $100b = "x"$ .                                                  |
| 9.  | 001b, 320          | $\mathbf{F}$              | Polje 320 ispunjavamo samo ako je 001b = "z".                                                 |
|     |                    | $\mathbf F$               | Polje 835 ispunjavamo samo u zapisima označenim za                                            |
| 10. | 001a, 835          |                           | brisanje (001a = "d") ili u razdruženim zapisima (001a =                                      |
|     |                    |                           | $"r"$ ).                                                                                      |
| 11. | 200abcdf, 200r     | F                         | U bazi CONOR.XX ne smeju da postoje dva zapisa sa                                             |
|     |                    |                           | svim istim potpoljima 200abcdf, odnosno sa istom šifrom                                       |
|     |                    |                           | istraživača (200r).                                                                           |
| 12. | 200abcdf, 400abcdf | W                         | Proverava se da li u bazi CONOR.XX postoji polje 200                                          |
|     |                    |                           | (400) koje se podudara s bilo kojim poljem 400 (200) u                                        |
|     |                    |                           | bazi. Pri tom se za poređenje uvažavaju potpolja abcdf.                                       |
| 13. | 200abcdf           | W                         | Ako prilikom unosa imena u polje 200 to ime već postoji                                       |
|     |                    |                           | u nekom drugom zapisu, i to s dodatkom, proverava se da                                       |
|     |                    |                           | li smo i u naš zapis uneli dodatak. Kao dodatak računaju                                      |
| 14. | 200abcdf           | W                         | se sve kombinacije potpolja cdf.<br>Ako u zapisu postoji polje 200, proverava se da li u bazi |
|     |                    |                           | postoji još neki zapis sa istim potpoljima 200a i 200b,                                       |
|     |                    |                           | samo bez potpolja cdf.                                                                        |
| 15. | 102a               | $\bf I$                   | Proverava se da li je u 102a upisan kod "slv" - Salvador.                                     |
| 16. | 102ab              | W                         | Ako je potpolje 102a ispunjeno, potpolje 102b sme da                                          |
|     |                    |                           | bude ispunjeno samo u slučaju ako je sadržaj potpolja                                         |
|     |                    |                           | 102a "srb" ili "bih".                                                                         |
| 17. | 150b, 210def       | $\boldsymbol{\mathrm{F}}$ | Ako je 150b = "1", mora da bude ispunjeno jedno od                                            |
|     |                    |                           | potpolja 210edf i obratno.                                                                    |
| 18. | 001a, 001g         | W                         | Ako je $001a = "c",$ potpolje $001g$ ne sme da bude                                           |
|     |                    |                           | ispunjeno.                                                                                    |

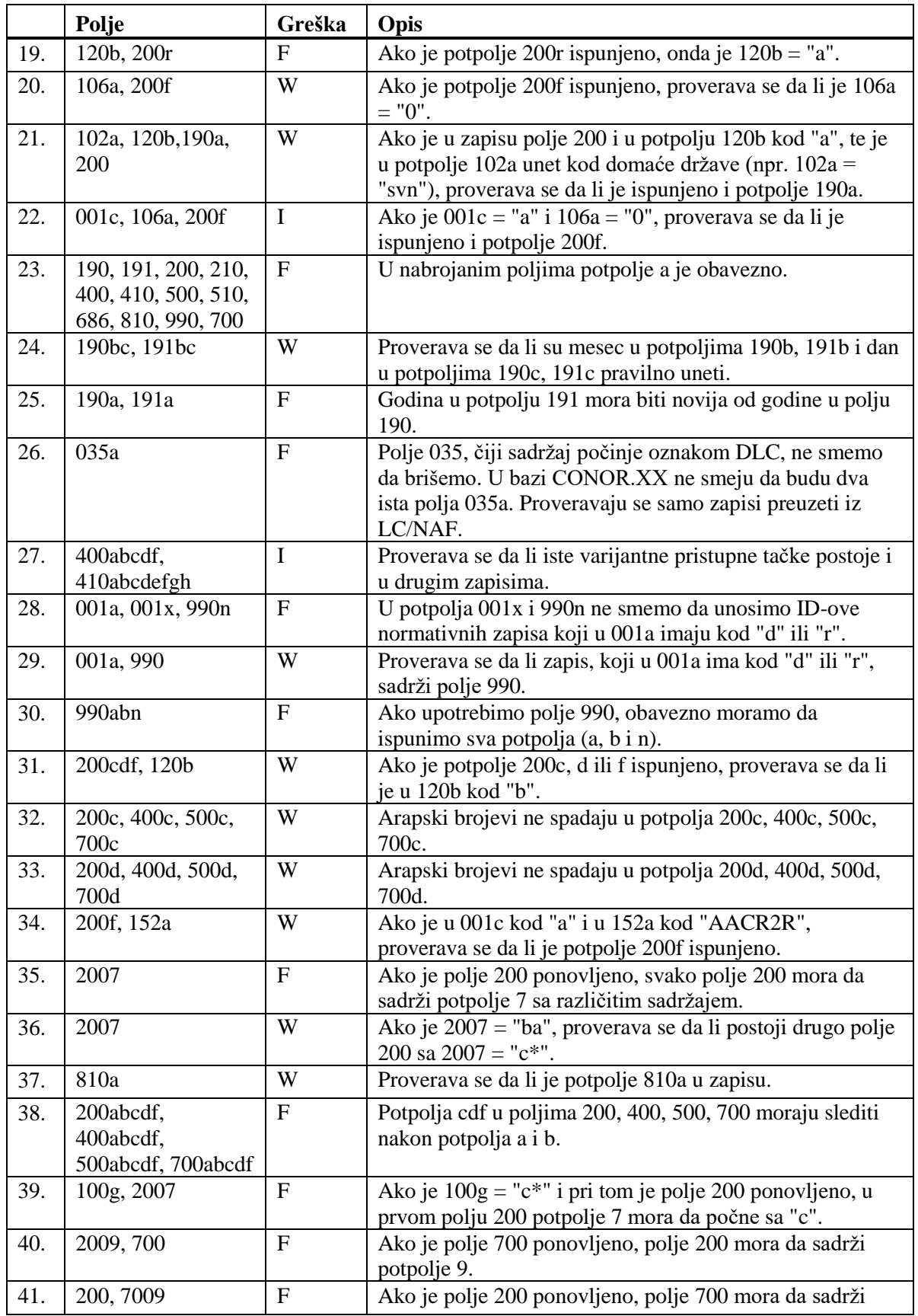

## **B.3 NORMATIVNA BAZA PODATAKA SGC**

U dodatku su nabrojane poruke koje upozoravaju na greške prilikom unosa u normativnu bazu podataka SGC.

U dodatku su nabrojane programske poruke koje upozoravaju na:

- neuvažavanje definisanih osnovnih karakteristika polja i potpolja
- druge greške do kojih dolazi prilikom unosa u potpolja
- greške koje se obično odnose na nepravilnu kombinaciju više podataka i koje se konstatuju prilikom pohranjivanja zapisa

Svaki odeljak u dodatku sastavljen je od dva dela. U prvom delu, po abecedi su uređene programske poruke. Pored poruka, napisani su brojevi koji se odnose na kontrole u tabeli. U drugom delu je tabela u kojoj su detaljno opisane kontrole koje se izvode.

## **B.3.1 Kontrole u odnosu na karakteristike polja i potpolja**

Poruke, koje upozoravaju na greške u odnosu na osnovne karakteristike polja i potpolja, iste su kao poruke koje se ispisuju u bibliografskoj bazi podataka i koje su opisane u dodatku *B.1.1.*

### **B.3.2 Kontrole prilikom unosa u potpolje**

Poruke, koje se ispisuju, upozoravaju na greške prilikom unosa u potpolje.

- Pogrešan broj. [2]
- Pogrešan datum. [1]

**Tabela B.3-1: Normativna baza podataka SGC – kontrole prilikom unosa u potpolje** 

|          | Polje             | Greška | Opis :                                                |
|----------|-------------------|--------|-------------------------------------------------------|
|          | 801c, 835d, 836d, |        | Proverava se pravilnost unosa datuma.                 |
|          | 991c              |        |                                                       |
| <u>.</u> | 001x              |        | Proverava se pravilnost unosa identifikacionog broja. |

#### **Legenda za vrste grešaka**:

F (*Fatal*) – Polje za unos ne možemo da napustimo dok se greška ne popravi.

### **B.3.3 Kontrole prilikom pohranjivanja zapisa**

Poruke, koje se ispisuju prilikom pohranjivanja zapisa, upozoravaju na druge sadržinske greške. Prilikom pohranjivanja ispisuju se i poruke koje su opisane u dodatku *B.3.1*. Na neke greške program nas samo upozorava, a druge su takve da ih sami moramo otkloniti pre nego što možemo da pohranimo zapis.

- Godina u polju 190 novija je od godine u polju 191. [16]
- I zapis sa ID=??? sadrži ???, samo bez dodatka. [7]
- Ista normativna pristupna tačka na engleskom jeziku nalazi se i u zapisu sa ID=??? [38]
- Ista normativna pristupna tačka nalazi se i u zapisu sa ID=???. [6]
- Kodove za regije (102b) unosimo ako je u 102a kod "srb" ili "bih". [10]
- Lokalne kodove za geografska područja (160b) unosimo kod kodova "e-xv---", "e-au---", "e-ci---", "e-hu---", "e-hu---" ili "e-it---". [11]
- Nedostaje podatak o izvoru za pristupnu tačku (810a ili 815a). [21]
- Nedostaje potpolje ???5. [26]
- Neodgovarajuća kombinacija potpolja 2, 3, 5 i 8 u polju 4XX. [27]
- Normativna pristupna tačka može da se upotrebi kao predmetna pristupna tačka, ako je u 106a vrednost "0" ili "2". [20]
- Normativna pristupna tačka ne može istovremeno da bude širi i uži izraz. Normativna pristupna tačka ??? već postoji kao širi izraz u zapisu sa ID=??? za pristupnu tačku iz polja 5XX (potpolje 5 = "g"). Adekvatno popravite! [4]
- Numerička potpolja u poljima 2XX, 4XX i 7XX dodajemo ispred potpolja a u rastućem redosledu. [33]
- Opšta tumačna pristupna tačka pogrešno je kodirana u potpolju 100b. [5]
- Pogrešan 1. indikator u polju ???. [35]
- Pogrešan 2. indikator u polju ???. [1]
- Polje 035, koje sadrži oznaku "DCL" ili "NNHWW", ne menjamo i ne brišemo. [29]
- Polje 152 je u zapisu obavezno. [34]
- Polje 801 ne smemo brisati. [31]
- Potpolje ??? možete da unesete samo u polja koja sadrže i potpolje 2. [28]
- Potpolje ???c sadrži broj. Proverite pravilnost unosa! [18]
- Preporučujemo unos godine rođenja (190a), kada je reč o osobi iz vaše države. [9]
- Pristupna tačka ??? postoji i u zapisu sa ID=???. [3]
- Pristupna tačka iz polja 950 već je u zapisu ID=%0. Adekvatno popravite! [24], [37]
- Pristupna tačka sadrži identifikacionu oznaku (200cdf). Proverite kod u potpolju 120b! [17]
- Prva četiri mesta kodova za geografska područja u potpoljima 160a i 160b moraju da se podudaraju. [12]
- S obzirom na kod u potpolju 001c, mora da postoji polje ???. [25]
- U bazi SGC ne sme da bude više istih polja 035. Isti kontrolni broj je i u zapisu sa ID=???. [30]
- U polje ??? pogrešno je upisan dan. [15]
- U polje ??? pogrešno je upisan mesec.[15]
- U polju ??? potpolja su pogrešno razvrstana. [22]
- U polju ??? potpolje a je obavezno. [14]
- U polju 152 može da bude ispunjeno potpolje a ili potpolje b. [13]
- U potpolje ???d unosimo samo rimske brojeve. [19]
- U zapisima za savetovanja i sastanke obavezan je unos koda za savetovanje ili sastanak (150b = "1"). [23]
- U zapisu ne sme da bude više istih pristupnih tačaka: ???. [2]
- Vrednost u potpolju 102a je Salvador. Proverite kod za nacionalnost! [8]
- Zapis sadrži više potpolja 4XX3 sa istim ID. [32]
- Zapis sadrži više potpolja 9503 sa istim ID. [36]

**Tabela B.3-2: Normativna baza podataka SGC – kontrole prilikom pohranjivanja zapisa**

|    | Polje                 | Greška       | Opis                                                                                                    |
|----|-----------------------|--------------|----------------------------------------------------------------------------------------------------|
| 1. | 200, 400, 500, 700    | $\mathbf{F}$ | Ako je potpolje b ispunjeno, 2. indikator mora da ima<br>vrednost 1. Ako potpolje b nije ispunjeno, 2. indikator<br>mora da ima vrednost 0.                                                                 |
| 2. | 2XX, 4XX, 5XX,<br>7XX | $\mathbf F$  | Proveravaju se polja 2XX, 4XX, 5XX, 7XX bez potpolja<br>2. U svakom od tih polja mora da bude drugačija<br>pristupna tačka.                                                                                 |
| 3. | 2XX, 4XX              | $\mathbf F$  | Pristupna tačka u polju 2XX (4XX) mora da se razlikuje<br>od pristupne tačke u polj-u/-ima 4XX (2XX) u svim<br>ostalim zapisima u bazi SGC. Izuzeta su polja 4XX koja<br>sadrže potpolje 2.                 |
| 4. | 2XX, 5XX              | $\mathsf{F}$ | Zapisi za pristupne tačke iz polja 5XX, koji sadrže<br>potpolje 5 s kodom "g", ne smeju da sadrže istu pristupnu<br>tačku, poput one koju u polju 2XX ima izvorni zapis,<br>takođe ni kod "g" u potpolju 5. |
| 5. | 001b, 100b            | F            | Ako je $001b = "z$ ", onda mora da bude $100b = "x"$ .                                                                                                    |

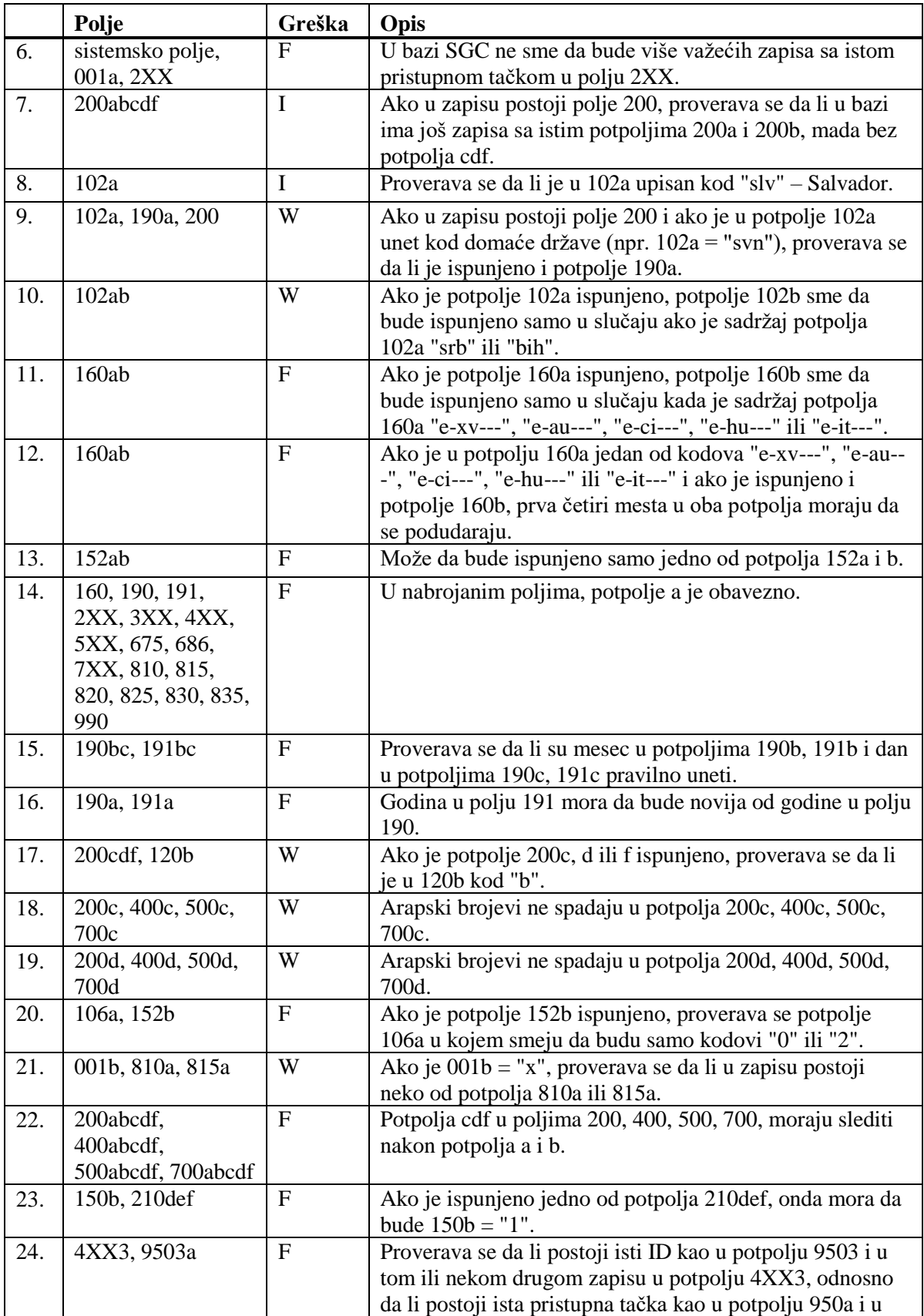
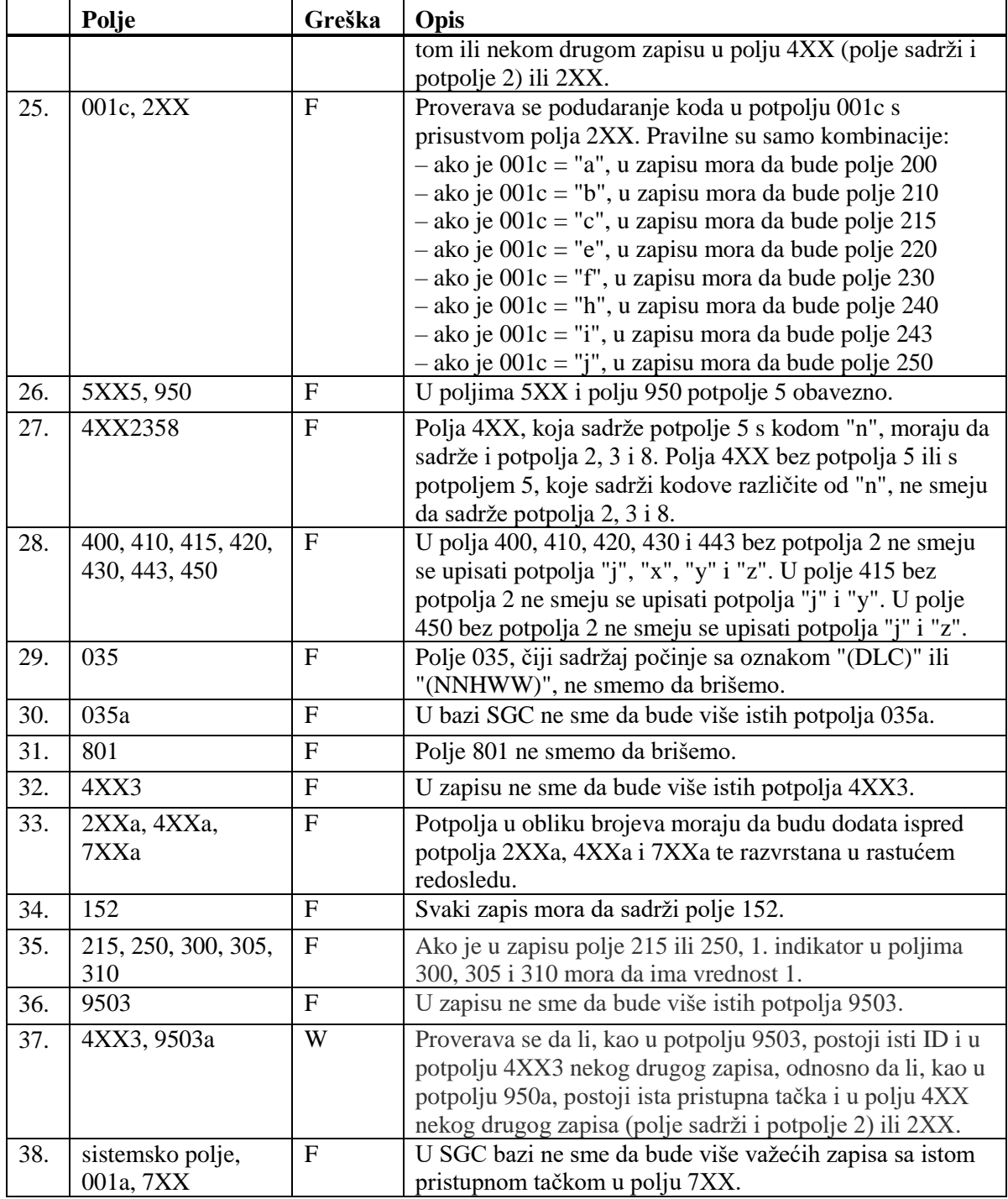

#### **Legenda za vrste grešaka**:

F (*Fatal*) – Zapis ne možemo da pohranimo dok se greška ne popravi.

W (*Warning*), I (*Information*) – Program upozorava na moguću grešku.

# **E.2 NORMATIVNA BAZA PODATAKA CONOR**

**Tabela E.2-1: Spisak atributa i podataka za prikaz rezultata pretraživanja u normativnoj bazi podataka CONOR**

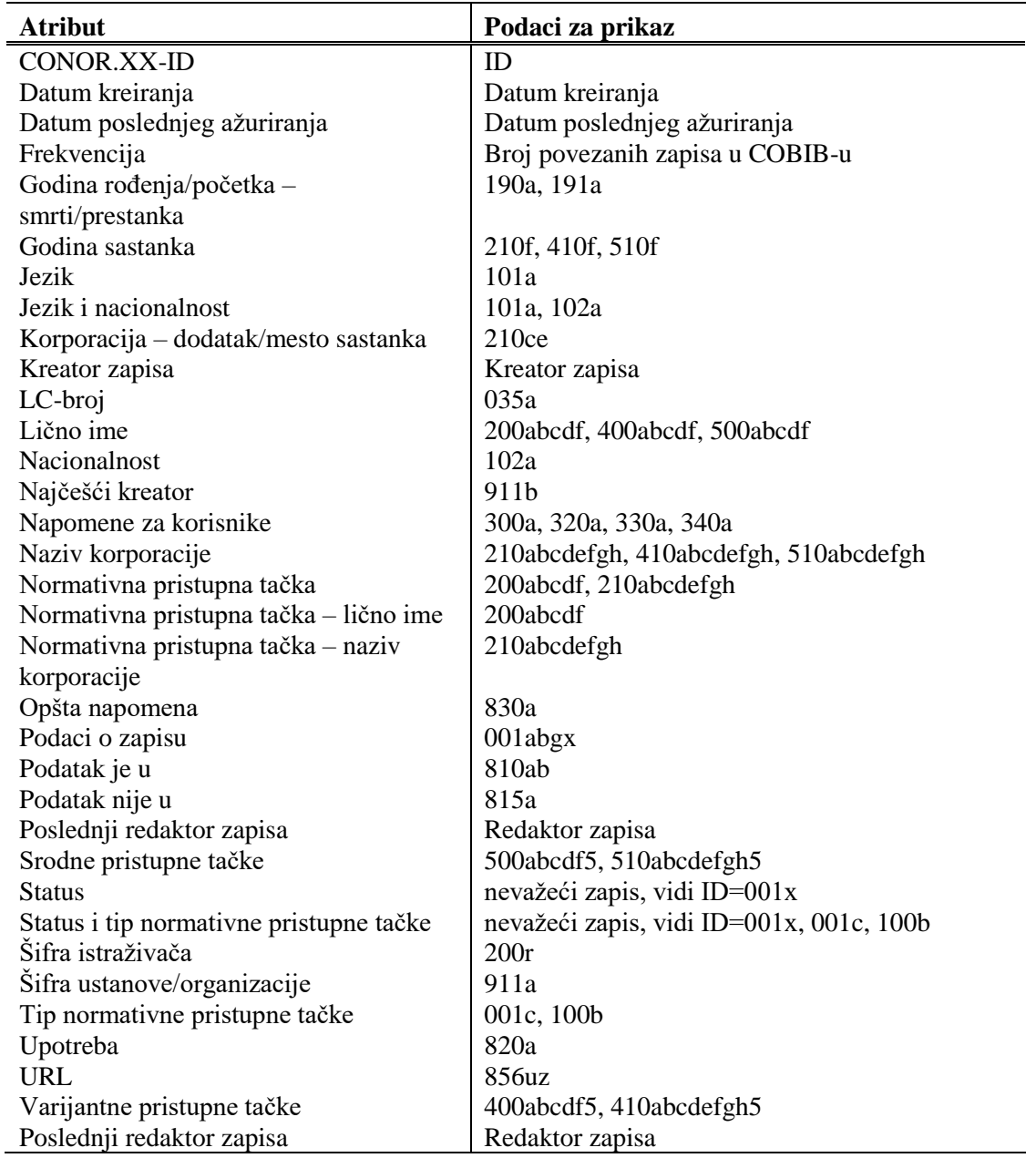

## **H.4 POSTUPCI U RADU SA ZAPISIMA IZ BAZE PODATAKA METADAT**

U poglavlju su opisani tipični postupci u radu sa zapisima iz baze podataka **METADAT** 

### **H.4.1 Preuzimanje zapisa**

Kada je zapis pohranjen u bazu podataka METADAT, iz nje ga možemo preuzeti.

#### Polazimo iz prozora **Bibliografski zapis**.

1. Izaberemo metodu **Pretraživanje / METADAT**.

Otvara se prozor **METADAT**.

2. U gornjem delu prozora označimo odgovarajući zapis sa spiska (status zapisa je "novo") i kliknemo dugme **Izaberi**.

Zapis, koji smo izabrali, dodaje se kao jezičak u spremište zapisa, a prozor **METADAT** se zatvara.

3. Označimo odgovarajući jezičak i izaberemo metodu **Zapis / Preuzmi zapis**.

Ako nismo definisali podrazumevanu masku za unos, otvara se prozor **Maske za unos** u kojem izaberemo odgovarajuću masku za unos (v. pogl. *7.1.11*).

Ako smo definisali podrazumevanu masku za unos, zapis se učita u editor. Istovremeno se izvodi i programsko proveravanje zapisa. Ako zapis sadrži greške, otvara se prozor sa spiskom grešaka. Prozor zatvaramo klikom na dugme **U redu**.

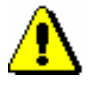

#### Upozorenje:

*Metoda* **Zapis / Preuzmi zapis** *nije aktivna kada je u editor već upisan drugi zapis*.

- 4. Adekvatno ispravimo, odnosno dopunimo podatke u zapisu. Mogućnosti za rad u editoru opisane su u pogl. *7*.
- 5. Zapis pohranimo. Ako upotrebimo:
	- metodu **Zapis / Privremeno pohrani zapis**, zapis se pohranjuje samo u bazu podataka METADAT
	- metodu **Zapis / Pohrani zapis**, zapis se pohranjuje u COBIB i lokalnu bazu podataka i više se ne vidi u prozoru **METADAT**

*Postupak*

Upozorenje:

uređivali (v. pogl. *7.1.10*).

*Greške, na koje nas program upozorava, treba proveriti i po mogućnosti ispraviti.* 

Ako u zapisu postoje greške koje se mogu programsko ustanoviti, program nas na to upozorava, a takođe nas upozorava i na zapise u COBIB-u koji bi mogli da budu duplikat zapisa koji smo upravo

### **H.4.2 Ispravljanje i dopunjavanje zapisa**

Zapis, koji smo već preuzeli iz baze podataka METADAT, možemo ponovo da uredimo. Podatke u postojećim zapisima možemo da dodajemo, brišemo ili menjamo. Ako je zapis iz baze METADAT već bio pohranjen u COBIB i lokalnu bazu podataka, kao i sve druge zapise iz COBISS3/Katalogizacije, nadalje ga uređujemo prema postupku opisanom u pogl. *8.4.1*.

Ako je zapis pohranjen samo u METADAT, odande ga možemo otvoriti za dalje uređivanje.

Polazimo iz prozora **Bibliografski zapis**.

1. Izaberemo metodu **Pretraživanje / METADAT**.

Otvara se prozor **METADAT**.

2. U gornjem delu prozora označimo odgovarajući zapis sa spiska (status zapisa je "u obradi") i kliknemo dugme **Izaberi**.

Zapis, koji smo izabrali, dodaje se kao jezičak u spremište, a prozor **METADAT** se zatvara.

3. Označimo odgovarajući jezičak i izaberemo metodu **Zapis / Uredi zapis**.

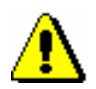

*Postupak*

#### Upozorenje:

*Metoda* **Zapis / Uredi zapis** *nije aktivna kada je u editor već upisan drugi zapis.*

Zapis se učita u editor. Istovremeno se izvodi i programsko proveravanje zapisa. Ako zapis sadrži greške, otvara se prozor sa spiskom grešaka. Prozor zatvaramo klikom na dugme **U redu**.

- 4. Adekvatno ispravimo, odnosno dopunimo podatke u zapisu. Mogućnosti za rad u editoru opisane su u pogl. *7*.
- 5. Zapis pohranimo. Ako upotrebimo:
	- metodu **Zapis / Privremeno pohrani zapis**, zapis se pohranjuje samo u bazu podataka METADAT
	- metodu **Zapis / Pohrani zapis**, zapis se pohranjuje u COBIB i lokalnu bazu podataka i više se ne vidi u prozoru **METADAT**

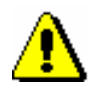

### Upozorenje:

*Greške, na koje nas program upozorava, treba proveriti i po mogućnosti ispraviti.*